# **TECHNICKÁ UNIVERZITA V LIBERCI**

Fakulta mechatroniky a mezioborových inženýrských studií

# BAKALÁŘSKÁ PRÁCE

# Sběr dat pomocí DAQ NI USB 6008

Liberec 2008 Tomáš Žabčík

# **TECHNICKÁ UNIVERZITA V LIBERCI**

Fakulta mechatroniky a mezioborových inženýrských studií

# **Sb**ě**r dat pomocí DAQ NI USB 6008**

Tomáš Žabčík

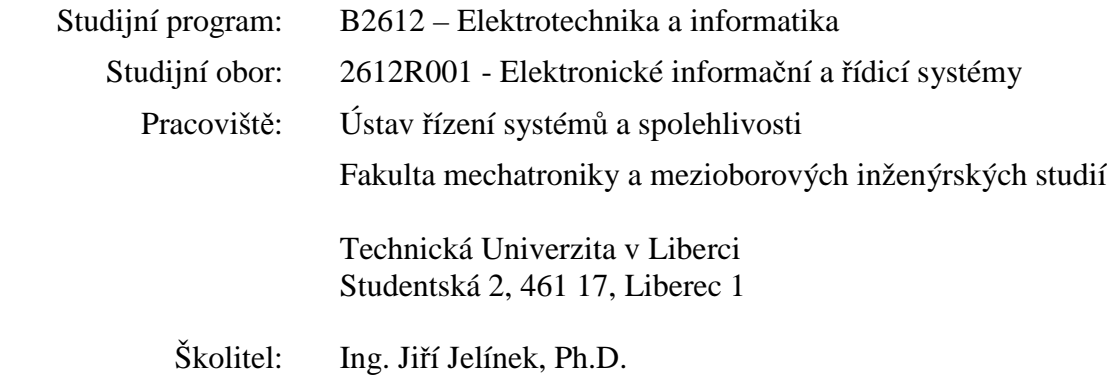

#### **Abstrakt**

#### Sběr dat pomocí DAQ NI 6008

Tomáš Žabčík

Cílem bakalářské práce je tvorba software pomocí vývojového prostředí LabWindows/CVI pro snadný sběr dat pomocí DAQ NI USB 6008 na operačním systému Microsoft Windows. Aplikace umožní snadné měření přechodových charakteristik teplotních čidel a polovodičových termistorů.

Klíčová slova: DAQ, NI USB 6008, Pt100, LabWindows, Teplota

#### **Abstract**

#### Data acquisition via DAQ NI USB 6008

Tomáš Žabčík

The main topic of bachelor work is create software on the development platform LabWindows/CVI for simply data acquisting via DAQ NI USB 6008 on operational system Microsoft Windows. The application provides measuring thermal transitionaly characteristics of thrermal senzors or semiconductor thermistors.

Keywords: DAQ, NI USB 6008, Pt100, LabWindows, Temperature

#### **Prohlášení**

Byl jsem seznámen s tím, že na mou bakalářskou práci se plně vztahuje zákon č. 121/200 o právu autorském, zejména § 60 (školní dílo).

Beru na vědomí, že Technická Univerzita v Liberci má právo na uzavření licenční smlouvy o užití mé bakalářské práce a prohlašuji, že souhlasím s případným užitím mé bakalářské práce (prodej, zapůjčení apod.).

Jsem si vědom toho, že užít své bakalářské práce či poskytnout licenci k jejímu využití mohu jen se souhlasem Technické Univerzity v Liberci, která má právo požadovat ode mne přiměřený příspěvek na úhradu nákladů vynaložených univerzitou na vytvoření díla (až do jejich skutečné výše).

Bakalářskou práci jsem vypracoval samostatně s použitím uvedené literatury pod vedením školitele.

V Liberci 13.4.2008 ……………………...

Tomáš Žabčík

# **Pod**ě**kování**

Především bych chtěl poděkovat **Ing. Ji**ř**ímu Jelínkovi, Ph.D.** za odborné vedení, cenné rady a poskytnuté informace, které napomohly ke vzniku této práce.

# Obsah

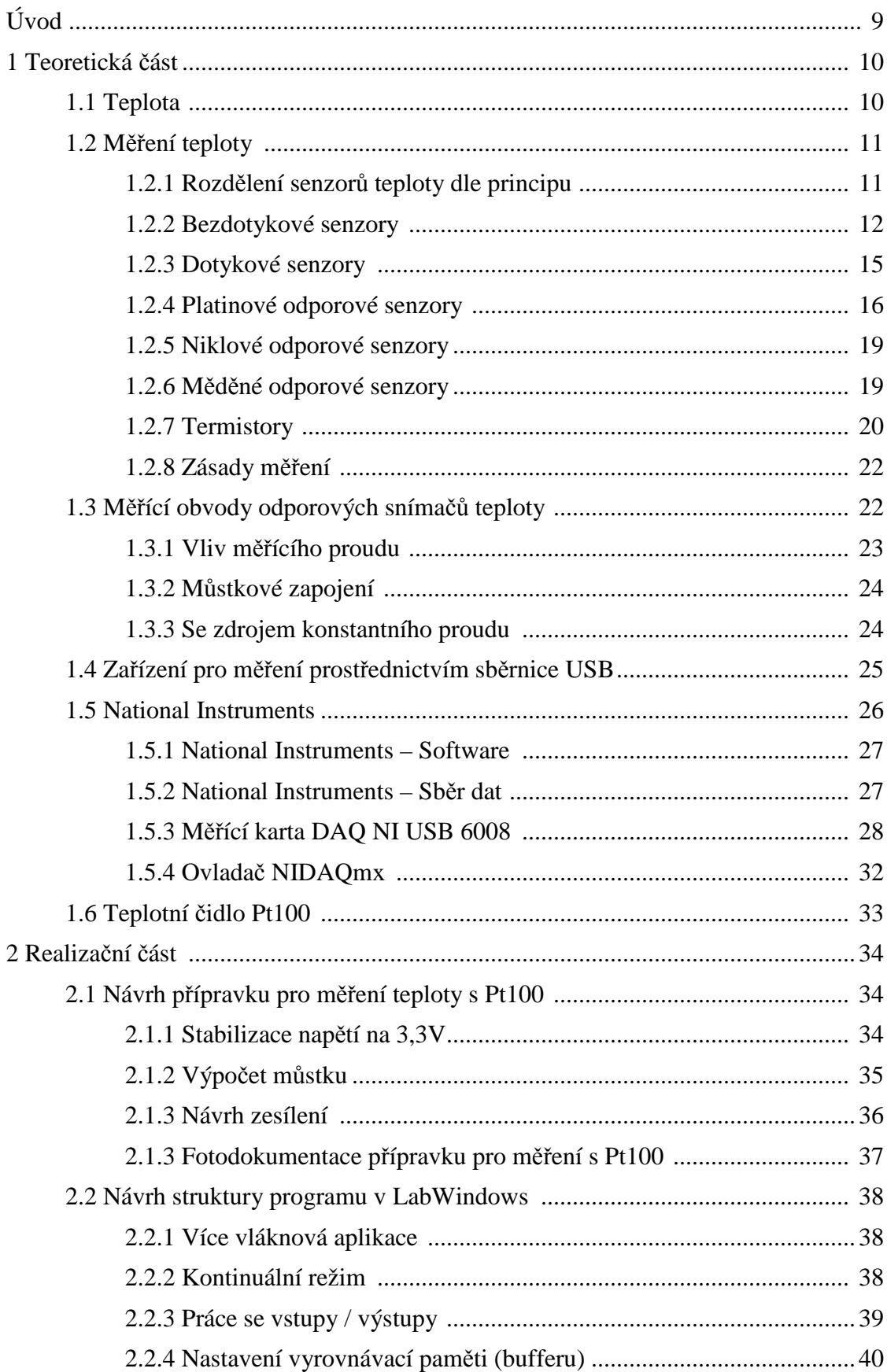

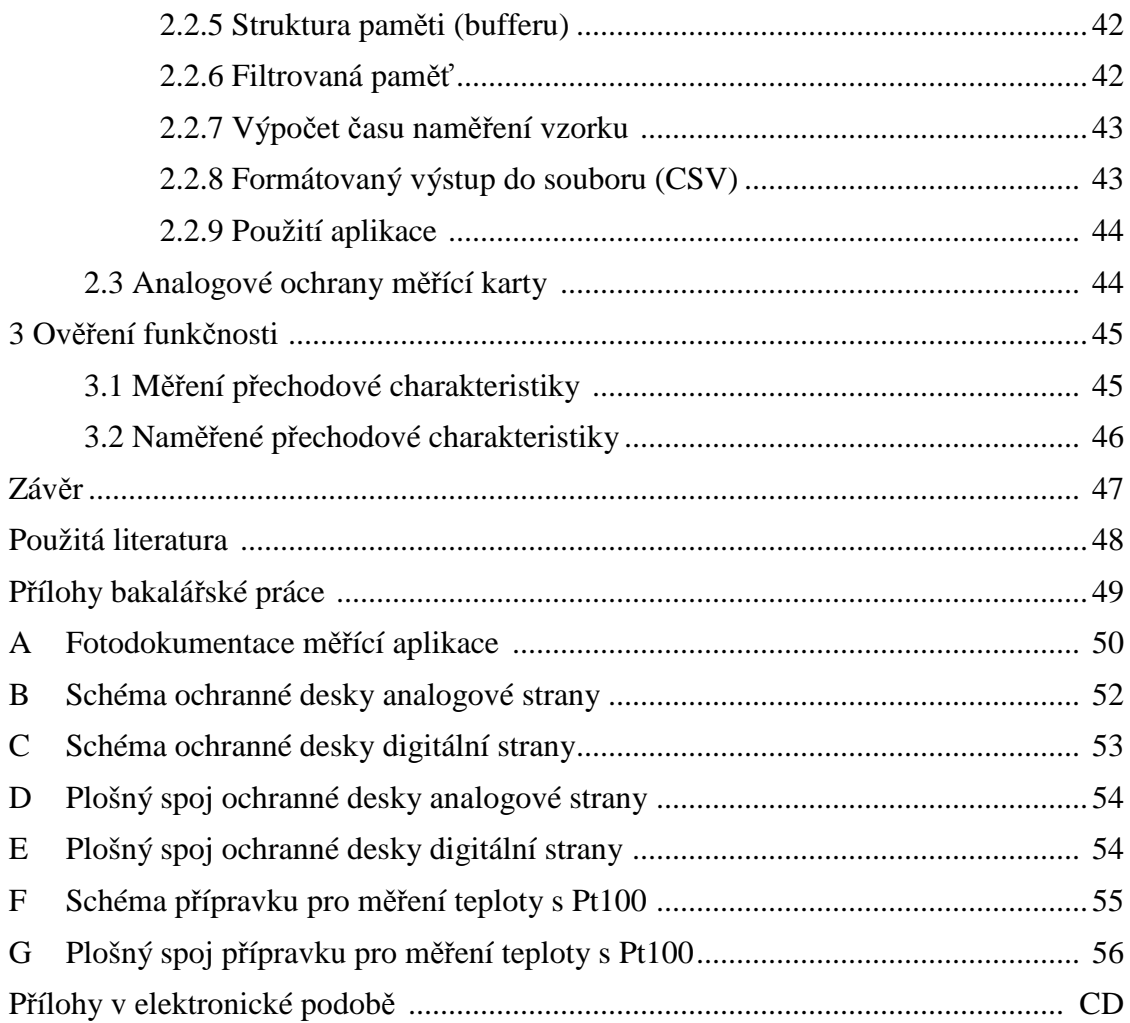

## **Úvod**

Tématem bakalářské práce je vytvořit aplikaci pro sběr dat. Zejména pro měření přechodové charakteristiky pomocí počítače, který je připojen přes sběrnici USB k měřící kartě od firmy National Instruments. Snímačem teploty je platinové teplotní čidlo připojené přes měřící můstek k přístrojovému měřícímu zesilovači a dále k měřící kartě.

Měřící karta DAQ NI 6008 pracuje s nejvyšší přesností v diferenčním režimu analogových vstupů v rozsahu  $\pm 1$ V, kde pracuje s tolerancí  $\pm 1.53$  mV. Tím je kladen požadavek na vstup do měřící karty, aby signál byl analogově zesílen do měřící rozsahu, z důvodu maximálního využití všech bitů převodníku. V příloze bakalářské práce najdeme schéma tištěného spoje vyrobeného přípravku.

Aplikace na měření, která je přílohou bakalářské práce, umožňuje využívat potenciál měřící karty DAQ NI USB 6008. Umožňuje zobrazovat průběhy vstupních signálů a zaznamenávat je do grafu. Umožňuje filtrací vybírat pouze ty vzorky, které jsou důležité k rekonstrukci průběhu signálů s přesností určenou uživatelem.

V teoretické části seznamuji s produkty mezinárodní firmy National Instruments a jejími koncepcemi, na kterých má založen svůj softwarový a hardwarový vývoj. Ve své práci provedu rozbor možností měření teploty (kovové teplotní čidla, termistory, platinové teploměry - norma IEC-751). V práci se budu stručně zabývat fyzikálními principy využívaných při metodách měření teploty.

#### **1 Teoretická** č**ást**

#### **1.1 Teplota**

Teplota je označení pro tepelný stav hmoty. Například v plynu je úměrná střední hodnotě kinetické energii molekul a frekvenci jejich srážek. V moderní fyzice předpokládáme, že molekuly všech těles se pohybují a zároveň spolu interagují. Dochází ke srážkám mezi molekulami a tím si mezi sebou předávají kinetickou energii. Na tyto srážky má vliv tlak, teplota, vnitřní energie, atd. Pohyb molekul byl ověřen experimenty i přímým měřením elektronovým mikroskopem. [11]

Molekuly se chovají chaoticky tzv. **Brownovým pohybem**, který nikdy neustává.

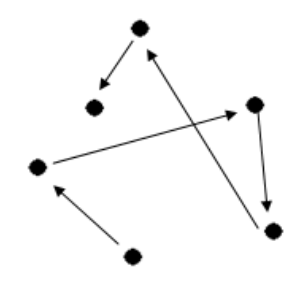

Obr. 1.1 Brownův pohyb

Nejnižší možná teplota je označována jako absolutní nula, dá se k ní libovolně přiblížit, avšak nelze jí dosáhnout. V současné fyzice nejsou známy žádné fyzikální zákony, které by omezovaly horní hranici teploty. Měřením teploty se zabývá věda jménem termometrie.

Značení:  $T, \vartheta, t$ Základní jednota: K (Kelvin) Vedlejší jednotky: °C (Celsius), °F (Fahrenheit)

Značení *t* se používá v rukopisech, ne ve finálních publikacích, kde se většinou dostaneme do konfliktu s *t* označující čas.

Při měření teploty se volí teplotní stupnice a jednotka. Ve fyzice se používá při měření teploty termodynamická teplota. V Evropě je v běžném životě rozšířena Celsiova stupnice. V USA a Velké Británii se používá Fahrenheitova stupnice. Existuje široké spektrum i dalších stupnic. Mezi stupnicemi existují převodní vztahy (tab. 1.1).

| Převod ze stupňů Celsia             | Převod ze stupňů Fahrenheita                   |  |
|-------------------------------------|------------------------------------------------|--|
| Kelvin:                             | Kelvin:                                        |  |
| $T_{(K)} = T_{(C)} + 273,15$        | $T_{(K)} = (T_{(F)} - 32) / 1.8 + 273.15$      |  |
| Stupeň Fahrenheita:                 | Stupeň Celsia:                                 |  |
| $T_{(F)} = 1.8 \times T_{(C)} + 32$ | $T_{\text{(C)}} = (T_{\text{(F)}} - 32) / 1.8$ |  |

Tab. 1.1 Převodní vztahy teploty

#### **1.2 M**ěř**ení teploty**

#### Historie

Teprve na začátku 17. století Galileo Galilei, slavný profesor univerzity v Padově v Itálii, využil tepelné roztažnosti vzduchu k měření teploty. Tento primitivní teploměr (vzduchový termoskop) byl tvořen tenkou skleněnou trubičkou dlouhou asi 30 cm a zakončenou baňkou. Baňku zahřál rukou a teploměr vložil otevřeným koncem trubičky do nádobky s obarvenou vodou. Chladnoucí vzduch se smršťoval a vlivem tlaku okolního vzduchu na hladinu vnikala voda do trubičky. Po vychladnutí přejímala baňka teplotu okolního vzduchu a výška vodního sloupce v trubičce se měnila podle změn objemu vzduchu v baňce, který se zase měnil podle teploty vzduchu. Na rozdíl od dnešních teploměrů při oteplení hladina klesala a při ochlazení stoupala. Přístroj ještě neměl stupnici. [12]

#### **1.2.1 Rozd**ě**lení senzor**ů **teploty dle principu**

#### bezdotykové

- a) tepelné
- b) kvantové

#### dotykové

- a) dilatační závislost délky (objemu) na teplotní roztažnosti materiálů
- b) tlakové závislost tlaku plynu na teplotě
- c) elektrické závislost elektrického odporu na teplotě
- d) speciální kontaktní (termostat), maximo-minimální teploměr

#### **1.2.2 Bezdotykové senzory**

Všechna tělesa kolem nás vyzařují tepelné elektromagnetické záření, převážně v infračervené části spektra v rozmezí vlnových délek od 0,76 µm do 40 µm. Při teplotách nad 600°C (rozpálená plotýnka vařiče, žhavé vlákno žárovky) vnímáme část tohoto záření jako viditelné světlo o vlnových délkách 0,4 µm až 0,76 µm. Vnímáme však i intenzivnější infračervené zářeni, například z rozpálených kamen.

Podle Stefanova-Boltzmannova zákona těleso, jehož povrch má plošný obsah S a absolutní teplotu T, vyzařuje zářivý výkon dle vztahu (1).

$$
P = \varepsilon \sigma S T^4, \qquad (1)
$$

kde  $\sigma$  = 5,67.10<sup>-8</sup> [W m<sup>-2</sup> K<sup>-4</sup>] je Stefanova-Boltzmannova konstanta stejná pro všechna tělesa, a ε je emisivita povrchu  $(0 < ε < 1)$ . Největší emisivitu  $ε = 1$  by mělo dokonale černé těleso. Emisivity některých povrchů jsou uvedeny v tabulce (tab. 1.2).

| ε    | <b>Materiál</b>         |
|------|-------------------------|
| 0,99 | černý matový lak, saze  |
| 0,95 | voda, led               |
| 0,90 | střešní lepenka         |
| 0,75 | ocelový plech s okujemi |
| 0.25 | lesklá ocel             |

Tab. 1.2 Emisivity materiálů

Na principu Stefanova-Boltzmannova zákona (1) jsou založeny bezdotykové měřicí přístroje teploty. Takový přístroj nazýváme pyrometr (obr. 1.2). Pyrometrem se převážně se měří teploty od -50°C až do +3500°C.

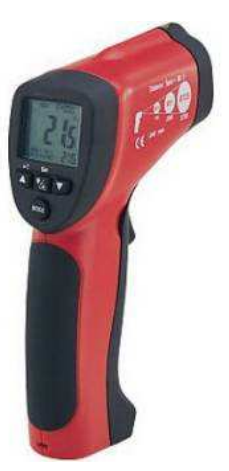

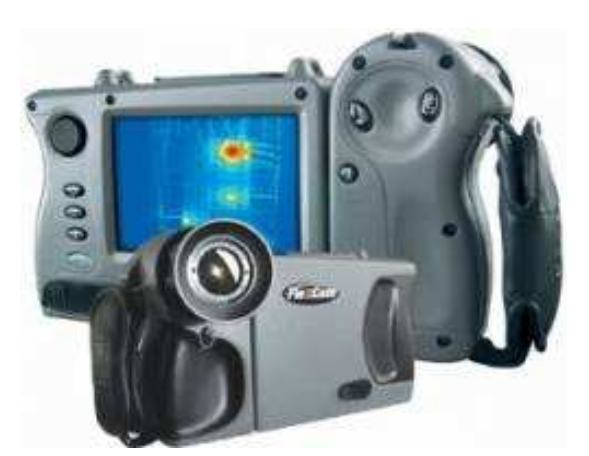

Obr. 1.2 Pyrometr Obr. 1.3 Termokamera (termovize)

Dělení přístrojů bezdotykového měření teploty

- přímo měřící bezdotykové teploměry např. pyrometry
- zobrazovací bezdotykové teploměry např. termovize

Dělení pyrometrů dle způsobu detekce záření

- subjektivní detektorem záření je lidské oko (jasové a barvové pyrometry)
- objektivní záření je detekováno detektory záření selektivními (Si, Ge) nebo neselektivními (bolometrické, termoelektrické, pyroelektrické)

Další dělení podle využité spektrální oblasti záření

- monochromatické pracují se zářením jedné nebo dvou vlnových délek
- pásmové pracují se zářením v širším pásmu vlnových délek
- úhrnné pracují se zářením v celém pásmu vlnových délek

#### Využití termovize

Termovize se dá dobře využít při zjišťování tepelných ztrát budov, v silnoproudé elektronice (ke zjištění rozložení teploty v silových rozvaděčích) a v mnoha technických aplikacích.

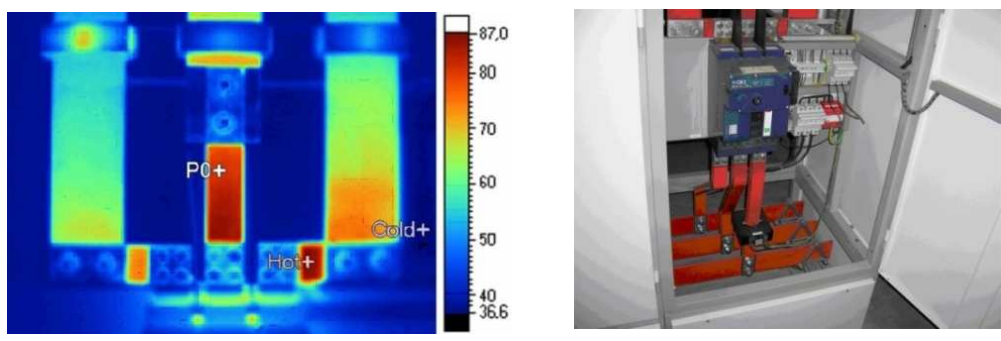

Obr. 1.4 Fotografie pořízená termovizí

U měření pyrometrem nesmíme zapomenout, jak senzor funguje, jinak bychom mohli měřit nejen teplotu objektu, ale zároveň i teplotu okolí (obr. 1.5). Velikost měřené plochy je závislá na vzdálenosti přístroje od měřeného objektu. Pyrometr měří v prostorovém úhlu.

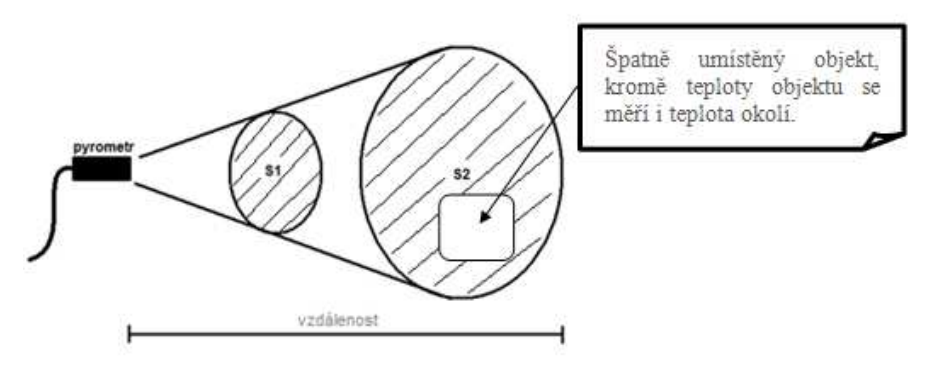

Obr. 1.5 Zaměření objektu

#### Výhody bezdotykového měření

- snadné měření objektů v pohybu
- lze měřit velmi vysoké teploty
- nedochází k přesunu tepla mezi objektem a senzorem
- nedochází k mechanickému opotřebení snímaného objektu
- možnost měřit teploty celých povrchů (termovize)

#### Nevýhody bezdotykového měření

- nutná je přímá viditelnost měřeného objektu
- nelze měřit vnitřní teplota
- nutnost ochrany čidla před prachem a kondenzujícími kapalinami
- nutnost brát v úvahu emisivitu objektu

#### **1.2.3 Dotykové senzory**

#### Základní rozdělení

- kovová odporová čidla
- polovodičová odporová čidla
- termoelektrická čidla

#### Kovová odporová čidla

Využívá se jevu, že při zvyšování teploty se v krystalické mřížce zvyšuje frekvence kmitání atomů, a tím je kladen větší odpor na průchod elektronů. Odpor se mění dle polynomické rovnice (2).

$$
R_{\vartheta} = R_0 \left[ 1 + A\vartheta + B\vartheta^2 + C\vartheta^3 \left( \vartheta - 100 \right) \right]
$$
 (2)

Tato rovnice platí pro rozsah -200°C až 850°C. Pro teplotu 0°C až 100°C postačí jen lineární část polynomu (koeficienty B, C = 0).

U kovových čidel se nejčastěji využívá platina pro její chemickou netečnost, časovou stálost, vysokou teplotu tavení prvku. U platinových čidel dosahujeme vysokou čistotu (99,9% - 99,999%). Kromě platiny se můžeme setkat s niklem, mědí nebo některými slitinami. Teplotní závislosti jsou uvedeny na obr. 1.5 a vlastnosti materiálů v tab. 1.3.

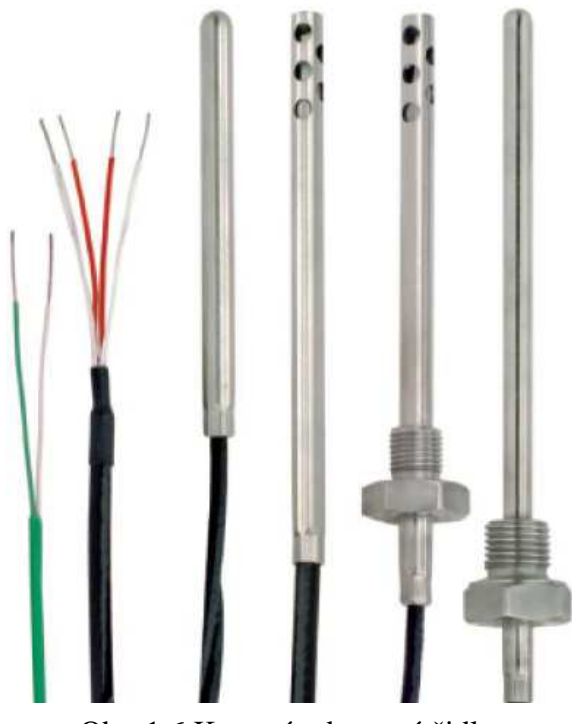

Obr. 1.6 Kovová odporová čidla

#### Základní parametry kovových odporových čidel teploty

R0 ...... základní odpor - hodnota elektrického odporu čidla při teplotě 0°C,

- $R_{100}$  ... hodnota elektrického odporu čidla při teplotě  $100^{\circ}$ C,
- $R_{\vartheta}$  ...... hodnota elektrického odporu čidla při teplotě  $\vartheta^{\circ}$ ,

 $\alpha$  ....... teplotní součinitel odporu odporového materiálu čidla,  $\alpha =$  $(R_{100} - R_0)$  $\frac{100 \cdot R_0}{100 \cdot R_0}$ 

 $W_{100}$ ... redukovaný odpor, který se vypočte  $W_{100} = \frac{R_{100}}{R_0}$ 

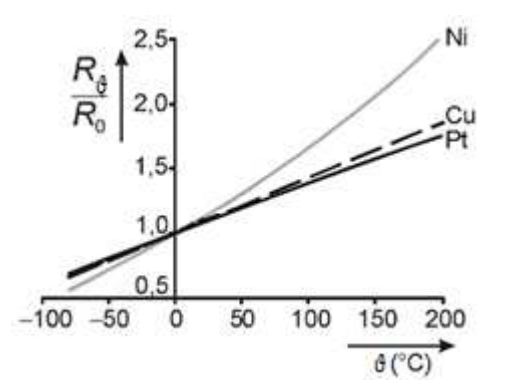

Obr 1.7 Teplotní závislost odporových kovových čidel

Tab. 1.3 Materiály používané pro kovová odporová čidla

| materiál | $\alpha_{20} \cdot 10^{-3}$ [K <sup>-1</sup> ] | teplotní rozsah<br>použití [°C] | $W_{100}$ |
|----------|------------------------------------------------|---------------------------------|-----------|
| platina  | 0.009                                          | $-20$ až $+850$                 | 1,385     |
| nikl     | 0.013                                          | $-70$ až $+150$                 | 1,618     |
| měď      | 0,017                                          | $-50$ až $+150$                 | 1,426     |

#### **1.2.4 Platinové odporové senzory**

Platinové teploměry se vyrábějí drátkovou, tenkovrstvou nebo tlustovrstvou technologií. V prvém případě je drátkový měřící odpor tvořen spirálovitě stočeným tenkým drátkem zataveným do keramiky nebo skla. Nejlepší stability lze pro meteorologické účely docílit volným uložením platinové cívky ve směsi helia a kyslíku. Odpory vyráběné tenkovrstvou technologií, při níž se platinový odpor vytvoří na ploché korundové destičce technikou napařování a iontového leptání, mají rychlejší odezvu než odpory drátkové, které mají obvykle vyšší odpor a jsou levnější. Drátkové odpory jsou však časově stálejší. [1]

Čistota platiny pro provozní teploměry se posuzuje podle redukovaného odporu  $W_{100}$ , který se vypočte dle vztahu (3).

$$
W_{100} = \frac{R_{100}}{R_0} \ge 1,385 \tag{3}
$$

U provozních teploměrů je důležitá záměnnost umožňující měřit s chybami v určitých dohodnutých mezích. Z tohoto důvodu jsou normami určeny základní hodnoty odporů včetně odchylek.

Dle **normy IEC-751** (International Electrotechnical Commission) se platinové měřící odpory ( $W_{100} = 1,385$ ) dělí do dvou tolerančních tříd.

**Třída A:** Rozsah teplot: -200 °C až 650 °C, tolerance (°C):  $\pm (0.150 + 0.002 \cdot | t |)$ **Třída B:** Rozsah teplot: -200 °C až 850 °C, tolerance (°C):  $\pm (0,300 + 0,005 \cdot |t|)$ 

Standardní hodnota odporu Pt senzoru je 100  $\Omega$  při 0 °C, kromě této hodnoty se ale vyrábějí též Pt senzory odpory 50, 200, 500, 1000 a 2000 Ω. Pro teplotní závislost standardního měřícího odporu (W<sub>100</sub> = 1,385; R<sub>0</sub> = 100 Ω) platí vztah pro polynomickou rovnici (4).

$$
R_{\vartheta} = R_0 [1 + A\vartheta + B\vartheta^2 + C\vartheta^3 (\vartheta - 100)],
$$
 (4)

kde dle IEC-751 je A = 3,90802·10<sup>-3</sup> [K<sup>-1</sup>], B = -5,802·10<sup>-7</sup> [K<sup>-2</sup>] a C = -4,27350·10<sup>-12</sup> [K<sup>-4</sup>] pro  $\vartheta$  < 0 °C, resp. C = 0 pro  $\vartheta$  > 0 °C. Chyba linearity pro rozsah teplot od 0 °C do 100 °C činí asi  $1,45 \cdot 10^{-3}$  R<sub>0</sub> tedy cca 0,15 °C (obr. 1.9).

Kromě výše uvedených teplotních rozsahů se vyrábějí též vysokoteplotní senzory do teploty 1100 °C. Teplotní odporové senzory se vyrábějí buď se dvěma, nebo čtyřmi vývody.

U dvouvodičového provedení se přičítá odpor vývodů k odporu vlastního čidla a vzniká tak jistá proměnná chyba.

V některých zemích (např. Velká Británie, Japonsko, USA, Rusko) se používá čistší platina např. s  $W_{100} = 1,391$ .

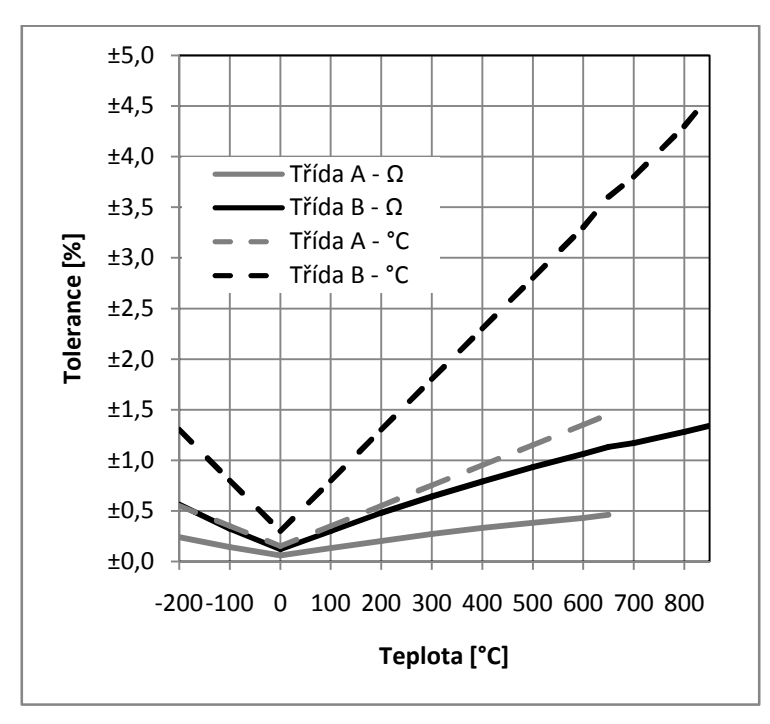

Obr. 1.8 Tolerance Pt standardních měřících odporů dle normy IEC-751

| Měřená       | Třída A  |       | Třída B  |      |
|--------------|----------|-------|----------|------|
| teplota [°C] | $\Omega$ | °C    | $\Omega$ | °C   |
| $-200$       | ±0,24    | ±0,55 | ±0,56    | ±1,3 |
| $-100$       | ±0,14    | ±0,35 | ±0,32    | ±0,8 |
| 0            | ±0,06    | ±0,15 | ±0,12    | ±0,3 |
| 100          | ±0,13    | ±0,35 | ±0,30    | ±0,8 |
| 200          | ±0,20    | ±0,55 | ±0,48    | ±1,3 |
| 300          | ±0,27    | ±0,75 | ±0,64    | ±1,8 |
| 400          | ±0,33    | ±0,95 | ±0,79    | ±2,3 |
| 500          | ±0,38    | ±1,15 | ±0,93    | ±2,8 |
| 600          | ±0,43    | ±1,35 | ±1,06    | ±3,3 |
| 650          | ±0,46    | ±1,45 | ±1,13    | ±3,6 |
| 700          |          |       | ±1,17    | ±3,8 |
| 800          |          |       | ±1,28    | ±4,3 |
| 850          |          |       | ±1,34    | ±4,6 |

Tab. 1.4 Tolerance Pt standardních měřících odporů dle normy IEC-751

Obr 1.9 znázorňuje statickou charakteristiku platinového odporového čidla Pt100 pro rozsah teplot 0°C - 100°C, kde lze zanedbat nejistotu měření způsobenou nelinearitou.

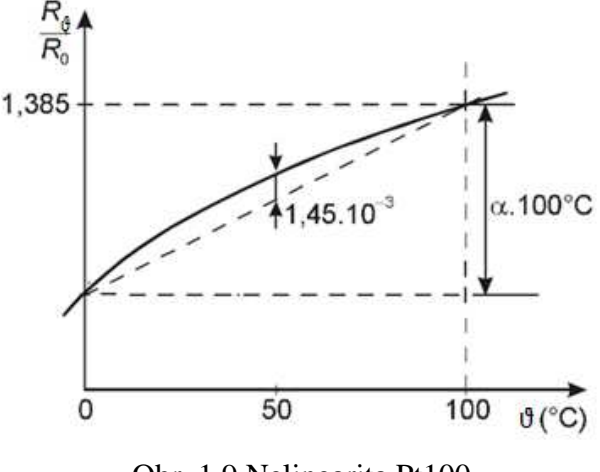

Obr. 1.9 Nelinearita Pt100

Velikost maximální teplotní nelinearity se vypočte dle vztahu (5), vypočteno pro Pt100.

$$
(\Delta \vartheta)_{\text{max}} = \frac{\Delta \left(\frac{R_{\vartheta}}{R_0}\right)_{\text{max}}}{\frac{R_{100} - R_0}{R_0}} \cdot 100 = \frac{1.45 \cdot 10^{-3}}{0.385} \cdot 100 = 0.38 \,^{\circ}\text{C} \tag{5}
$$

#### **1.2.5 Niklové odporové senzory**

Niklové senzory se obvykle vyrábějí tenkovrstvou technologií. Jejich výhodou je vysoká citlivost, rychlá časová odezva a malé rozměry. Ve srovnání s platinovými senzory trpí značnou nelinearitou, mají omezenější teplotní rozsah (používají se pro teploty -60 °C až 180 °C) a menší dlouhodobou stálost. Používají se čidla např. s  $W_{100} = 1,6170$ , ale pravděpodobně nejužívanější jsou čidla s  $W_{100} = 1,6180$  a  $R_0 = 100 \Omega$  dle normy DIN 43760.

#### **1.2.6 M**ě**d**ě**né odporové senzory**

Tyto senzory lze použít pro měření teplot od -200 °C do 200 °C. Běžně se příliš nepoužívají vzhledem k malé rezistivitě a snadné oxidaci mědi. Můžete se s nimi setkat ve formě vinutých čidel s W<sub>100</sub> = 1,4260 a jmenovitou hodnotou odporu 50 nebo 100 Ω. Výhodnou aplikací mědi je přímé měření teploty měděného vinutí elektromotoru. [1]

#### **1.2.7 Termistory**

Rozlišujeme dva druhy termistorů NTC a PTC termistor. NTC je termistor s negativním teplotním koeficientem – se zahřátím součástky odpor klesá. Naopak PTC je termistor s pozitivním teplotním koeficientem – se zahřátím součástky odpor roste.

Termistory jsou polovodičové součástky, které se vyrábějí z oxidu různých kovů (Mn, Co, Ni, Cu, Ti, U, aj.). Kov se rozemele na prášek a pak se tzv. práškovou technologií přidají další příměsi a pojidlo. Poté se za vysokého tlaku slisuje do vhodného tvaru a speče při vysoké teplotě (přes  $1000\text{ °C}$ ). Následně se opatří drátěnými vývody. Pak se nechá zestárnout, aby se jeho vlastnosti stabilizovaly. Lisuje se do tvaru destiček, tyčinek, perliček, korálků, kotoučků nebo podložek malých rozměrů (řádu 1 až 10 mm). U termistorů lze pracovat pouze s malými proudy (asi 50 µA), proto se musí použít velmi citlivých měřících přístrojů. Termistory mají velký vnitřní odpor, proto je odpor jejich přívodních vodičů zanedbatelný. Jejich velikost umožňuje téměř bodové měření teploty a spolu s vysokou citlivostí, splňují tyto součástky základní nároky na miniaturizaci techniky. Jejich většímu rozšíření brání jejich časová nestálost. Závislost odporu na teplotě je značně nelineární. Teplotní součinitel odporu α pro určitou absolutní vztažnou teplotu T musíme proto počítat pomocí vztahu (6)

$$
\alpha = -\frac{B}{T^2} \tag{6}
$$

#### Termistory NTC

U termistorů NTC (negative temperature coefficient) se uplatňuje vlastní vodivost polovodiče. S rostoucí teplotou roste koncentrace volných nosičů náboje – elektronů a děr – a elektrický odpor se zmenšuje. NTC termistor se používá jako teplotní čidlo (k měření teploty) - musíme znát VA charakteristiku termistoru. Měření se realizuje tzv. můstkovou výchylkovou metodou (lze měřit až s přesností  $10^{-5}$  K).

Speciální NTC termistory byly součástí žhavicích obvodů elektronkových zařízení. Sloužily jako ochrana proti přepálení vláken elektronek, zapojených v sérii. Kovové vlákno elektronky má za studena malý odpor, který po zahřátí několikrát vzroste. Napětí je určeno na zahřátý žhavící vodič - při zapnutí proudu nastává proto velký proudový náraz. Dáme-li do série s vodičem termistor mající za studena velký odpor, který klesá s teplotou, je celkový odpor stále přibližně konstantní. Tím umožňuje postupné prohřátí všech vláken. Pokud by nebyl zařazen, hrozilo, že jedno z vláken se zahřeje dříve, vzroste tím proti ostatním vláknům jeho odpor, a takto vzniklý velký úbytek napětí způsobí přepálení vlákna. [7]

Podle provedení se dá termistor NTC použít k měření a regulaci teploty v intervalu běžných teplot -50°C až +150°C, nebo také v extrémně velkém intervalu od -269°C do 1000°C. V intervalu běžných teplot můžeme závislost odporu na teplotě vyjádřit vztahem (7)

$$
R = A \cdot e^{\frac{B}{T}}, \tag{7}
$$

kde A je konstanta závislá na rozměrech a materiálu, B je konstanta závislá pouze na materiálu součástky. V praxi se často používá upravený vztah (8)

$$
R = A \cdot e^{\frac{B}{298.15}} \cdot e^{\left(\frac{B}{T} - \frac{B}{298.15}\right)} = R_{25} \cdot e^{\left(\frac{B}{T} - \frac{B}{298.15}\right)}, \tag{8}
$$

kde  $R_{25}$  je odpor při teplotě 25 $\degree$ C, tzv. jmenovitý odpor termistoru. Vyráběné termistory mají jmenovitý odpor R<sub>25</sub> od 1  $\Omega$  do 1 M $\Omega$  a konstantu B od 1500 K do 7000 K.

#### Termistory PTC

Termistory PTC (positive temperature coefficient) mají na rozdíl od NTC termistorů kladný teplotní koeficient. Vykazují nelineární závislost odporu na teplotě. Jejich odpor s rostoucí teplotou nejprve mírně klesá a po překročení Curieovy teploty strmě roste. Po nárůstu zhruba o tři řády hodnota odporu opět mírně klesá (s touto částí charakteristiky se však již obvykle nepracuje). PTC termistor lze využít například k omezení proudu obvodem, kdy průchod většího množství proudu vyvolá ohřátí součástky, která má díky tomu vyšší odpor. [14]

#### Měření průtokového množství pomocí termistoru

Termistor se napřed elektrickým proudem ohřeje na jistou teplotu, pak se ponoří do proudu kapaliny nebo plynu a tam se ochlazuje. Ochlazení závisí na průtoku (při dané teplotě látky, která protéká).

#### **1.2.8 Zásady m**ěř**ení**

Při zapojení senzoru do měřícího řetězce je třeba si dát pozor zejména na maximální měřící proud a minimalizovat jeho vliv. Průchodem měřícího proudu odporovým senzorem teploty dochází k chybě vlivem oteplení senzoru. Maximální měřící proud bývá uváděn výrobcem mezi základními údaji. U platinových senzorů s  $R_0 = 100 \Omega$  je výrobci uváděn maximální měřící proud 1 mA pro docílení maximální chyby oteplením čidla 0,1°C.

#### **1.3 M**ěř**ící obvody odporových sníma**čů **teploty**

Jelikož přívody k čidlu jsou vyrobeny z teplotně závislého materiálu např. z mědi, která mění svůj odpor podobně jako samotné teplotní čidlo, je vhodné tento jev minimalizovat využitím vhodných obvodových zapojení u kterých se odpor vedení neuplatní.

V potaz měření se musí brát i vlastnosti použitých součástek. Rezistory jsou vyrobeny z kovových materiálů, tedy jsou také teplotně závislé. Závislost na teplotě je popsána tzv. součinitelem elektrického odporu. S rostoucí teplotou odpor roste a s klesající teplotou odpor klesá. Materiály s malým teplotním součinitelem elektrického odporu se používají k výrobě technických rezistorů. Při experimentu s rezistorem o jmenovité hodnotě 10Ω a tolerancí 5% se při teplotě 270°C změnil jeho odpor až na 12,5Ω (25% přírůstek odporu). Proto je vhodné používat méně teplotně závislých součástek.

Teplotní čidlo vykazuje jistou teplotní nelinearitu a je vhodné uvažovat o analogové či digitální linearizaci. Obzvlášť u větších teplotních rozsahů kovová odporová čidla vykazují značnou nelinearitu, a je zapotřebí je linearizovat pomocí zpětnovazebního zapojení.

Při menším měřícím rozsahu lze linearizaci opomenout.

Další zpracování probíhající měřící kartou je vhodné optimalizovat pro nejpřesnější vstupní rozsah karty. To provedeme pomocí analogového zesílení pomocí vhodného zapojení zesilovače.

#### **1.3.1 Vliv m**ěř**ícího proudu**

Proud I procházející odporovým čidlem musí být tak malý, aby elektrický příkon čidla  $P = R_{\vartheta} \cdot I^2$  způsobil jen zanedbatelné zahřátí, které lze vyjádřit vztahem (9)

$$
\Delta \theta = \frac{R_{\vartheta} \cdot l^2}{D} \tag{9}
$$

U každého čidla udává výrobce zatěžovací konstantu D [mW/K], číselně rovnou příkonu, který způsobí ohřátí o  $\Delta \vartheta = 1$  K nad teplotu okolí. Konstanta D závisí na řadě fyzikálních veličin prostředí a na přestupu tepla do tohoto prostředí, tedy i na geometrických rozměrech čidla. Výrobci zatěžovací konstantu D uvádějí pouze pro prostředí neproudícího vzduchu.

Pro přípustnou chybu oteplení lze vypočítat maximální hodnotu měřícího proudu, který může procházet čidlem dle vztahu (10)

$$
I_{\text{max}} = \sqrt{\frac{\Delta \vartheta \cdot D}{R}},\tag{10}
$$

kde R je maximální odpor teplotního čidla v daném teplotním rozsahu.

Závislost odporu odporového teploměru na pracovním proudu lze popsat vztahem

 $R = f(I)_{\vartheta p} = f(S, \alpha, \lambda, c, \rho, w, \vartheta_p, ...)$ S ........ vnější plocha senzoru,  $\alpha$ ........ součinitel přestupu tepla, λ ........ tepelná vodivost prostředí, c ........ měrná tepelná kapacita prostředí, ρ ....... hustota prostředí,  $\vartheta_n$  ...... teplota prostředí

Např. chyba způsobená u termistoru o konstantě D = 12 mW/K a odporu 100  $\Omega$ s proudem 10 mA ohřeje nad teplotu okolí o 0,8 K, proudem 1 mA jen o 0,008 K.

#### **1.3.2 M**ů**stkové zapojení**

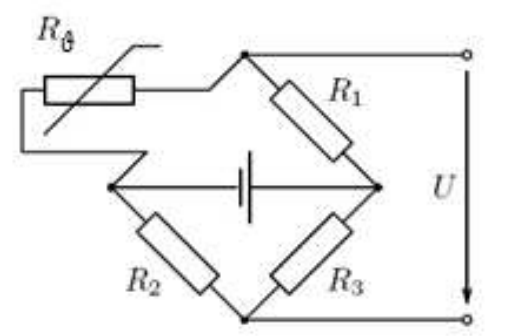

Obr. 1.10 Můstkové zapojení

Můstek je vyvážen, na jeho výstupu je nulové napětí při teplotě, při které platí vztah (11)

$$
\frac{R_{\vartheta}}{R_1} = \frac{R_2}{R_3} \tag{11}
$$

Změníme-li teplotu čidla, na vstupu se objeví napětí závislé na změně teploty.

#### **1.3.3 Se zdrojem konstantního proudu**

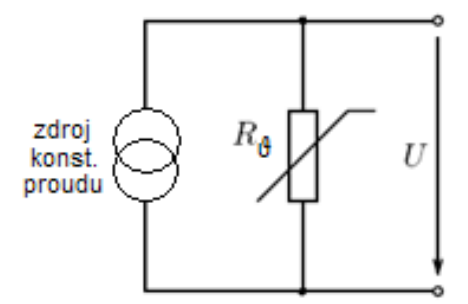

Obr. 1.11 Zapojení se zdrojem konstantního proudu

U zapojení se zdrojem konstantního proudu prochází teplotním čidlem stálý proud nezávislý na aktuálním odporu čidla. Získáme napětí přímo úměrné odporu čidla, u kterého se neprojeví teplotní vliv odporu přívodních vodičů.

#### **1.4 Za**ř**ízení pro m**ěř**ení prost**ř**ednictvím sb**ě**rnice USB**

U měřících zařízení nejvíce ovlivňuje přesnost, spolehlivost či vůbec použitelnost níže uvedených pěti parametrů.

#### Zdroj napětí

Napájecí napětí dodávané přes sběrnici USB se může pohybovat v rozmezí od 4,85V do 5,25V. Pokud je toto napětí použito jako zdroj referenčního napětí pro analogové výstupy, povede to jisté nepřesnosti. Při výběru měřicího zařízení je třeba dbát na to, aby mělo integrovanou stabilizaci napětí, jinak bude analogový výstup ovlivněn kolísáním napětí na sběrnici USB.

#### Převodník D/A

Digitálně analogový převodník je neméně důležitou součástkou, jejíž nepřítomnost zhoršuje přesnost analogového výstupu. Ve snaze snížit náklady nahradili někteří výrobci převodník D/A levným obvodem pro generování signálu PWM (pulzně šířková modulace) a filtrem. Obvod PWM generuje sled digitálních impulzů s proměnnou třídou. Po průchodu signálu filtrem v něm vzniká stejnosměrná složka, která navíc obsahuje zvlnění. Běžně používaný jednoduchý filtr s dolní propustí je ve srovnání s filtrem vyššího řádu levnější, ale není tak účinný. Filtr také prodlužuje celkovou dobu ustálení, z čehož plyne nízká frekvence na takto řešených analogových výstupech. Zařízení USB se skutečným převodníkem D/A místo obvodu PWM generuje přesnější a současně i rychlejší signál.

#### Flexibilní digitální vstupy/výstupy

Pro nastavení digitálních výstupů jsou nejrozšířenější dva způsoby: open-drain a push-pull. V zapojení open-drain se zátěž zapojuje výhradně mezi napětí a digitální linku. Oproti tomu v zapojení push-pull, kdy se výstup může chovat jako spotřebič i jako zdroj, lze zátěž připojit mezi napětí a digitální linku nebo mezi digitální výstup a zem. Možnost změny nastavení zvyšuje celkovou použitelnost zařízení USB. Způsob nastavení digitálních linek udávají důvěryhodní výrobci v technické specifikaci. Při výběru zařízení je tedy třeba dbát na to, jaké zapojení je použito.

#### Intuitivní ovladač

Výrobce v mnohých případech dodá jen knihovnu DLL pro operační systém Windows a stručný návod. Volání takových funkcí není pro běžného uživatele zrovna snadné. Nakonec pak může finanční úsporu při nákupu levného zařízení zcela zvrátit několik draze zaplacených hodin strávených pokusy naprogramovat si vlastní aplikaci. Skutečnou úsporu peněz i času však přinese zařízení dodávané:

- se vzorovou spustitelnou jednoduchou aplikací pro rychlá měření
- s interaktivním prostředím pro nastavení měřicích kanálů
- s několika příklady, na kterých je možné založit vlastní aplikaci
- s podporou pro několik různých vývojových prostředí
- s intuitivním, srozumitelným a dobře zdokumentovaným uživatelským rozhraním

#### Podpora různých operačních systémů

Zklamání by zákazníkovi mohlo přinést i zjištění, že zakoupené zařízení podporuje pouze operační systém Windows. Zařízení pro měření prostřednictvím sběrnice USB by neměla fungovat jen pod jedním operačním systémem, i když je právě teď nejrozšířenější. Měla by pracovat i pod operačními systémy Linux nebo Mac OS X.

#### **1.5 National Instruments**

Roku 1976 byla založena firma National Instruments, která se během svého vývoje zaměřila především na měřící a automatizační produkty založené na počítačích a sítích. Dnes má tato společnost s ústředím v Austinu (Texas, USA) více než 36 000 zaměstnanců, působí téměř ve 40 zemích světa a své produkty prodává do 90 zemí (tisková zpráva k roku 2007).

Firma National Instruments prosazuje koncepci virtuální instrumentace, neboli integrovanou kombinaci softwaru a hardwaru. Softwarové komponenty této koncepce umožňují uživatelům vytvářet širokou škálu systémů, založených na běžně vyráběných hardwarových komponentách a dodávat velmi přesné modulární systémy. Nejde tedy pouze o flexibilní software a modulární hardware, ale o to, že obojí je těsně integrováno tak, aby se podstatně rozšířil okruh lidí schopných navrhovat / programovat úlohy pro zařízení.

#### **1.5.1 National Instruments – Software**

#### LabVIEW

Grafická softwarová platforma výrazně urychlující vytváření prototypů i koncových aplikací na libovolných 32bitových mikroprocesorech. National Instruments LabVIEW Embedded Development Module rozšiřuje použití systému LabVIEW na jakýkoli 32bitový vestavný procesor. Díky tomu mohou vědci a technici použít grafický přístup k návrhu algoritmů, simulaci a vytváření pro vestavné systémy.

#### LabWindows / CVI

Klasická softwarová platforma v jazyce ANSI C, která umožňuje vytváření prototypů i koncových aplikací. Programování značně urychlují obsáhlé knihovny s přístrojovými ovladači, moduly pro sběr a analýzu dat a komponentami pro rychlé vytvoření uživatelského prostředí.

#### Measurement & Automation

Measurement & Automation eXplorer (MAX) je konfigurační software, kterým lze jednoduše prostřednictvím intuitivních dialogů konfigurovat celý systém včetně síťových parametrů modulů. Dále lze i za běhu testovat, zobrazovat vstupní hodnoty input modulů a konfigurovat I/O parametry jakými jsou rozsahy, výstupní stavy, stav watchdog apod.

#### LabVIEW Signal Express

LabVIEW Signal Express je software pro zápis dat, který umožňuje rychlý sběr, analýzu a prezentaci dat v interaktivním neprogramovacím prostředí.

#### **1.5.2 National Instruments – Sb**ě**r dat**

National Instruments, vedoucí společnost v zaměření počítačovém sběru dat přináší kompletní řešení v problematice sběru dat pro stolní počítače, notebooky, průmyslové počítače. Komunikace zařízení je postavena na sběrnicích typu PCI, PCI Express, PXI, PCMCIA, USB, CompactFlash, Ethernet, a FireWire. Také je velká podpora v mnoha operačních systémech - Windows, Linux, Mac OS X, PC/Windows CE, a Real-Time operační systémy.

#### **1.5.3 M**ěř**ící karta DAQ NI USB 6008**

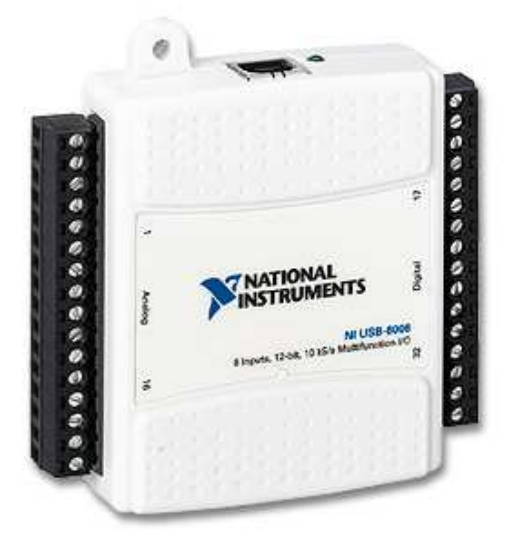

Obr. 1.13 Měřící karta DAQ NI USB 6008

Měřící karta DAQ NI USB 6008 je cenově dostupnou (3.790,00 Kč dne 4. 4. 2008) měřící kartou z řady Low-Cost Multifunction DAQ od firmy National Instruments.

Základní parametry DAQ NI USB 6008

Obr. 1.14 Otevřená měřící karta DAQ NI USB 6008

8x analogových vstupů v RSE režimu / 4x analogové vstupy v DIFF režimu

2x analogové výstupy (0V až 5V, 5mA)

1x referenční přesný zdroj napětí +2,5V, max. 1mA

1x zdroj napětí +5V, max. 200mA

12x programovatelné digitální vstupy / výstupy

1x programovatelný čítač hran / digitální trigger

#### Analogové vstupy

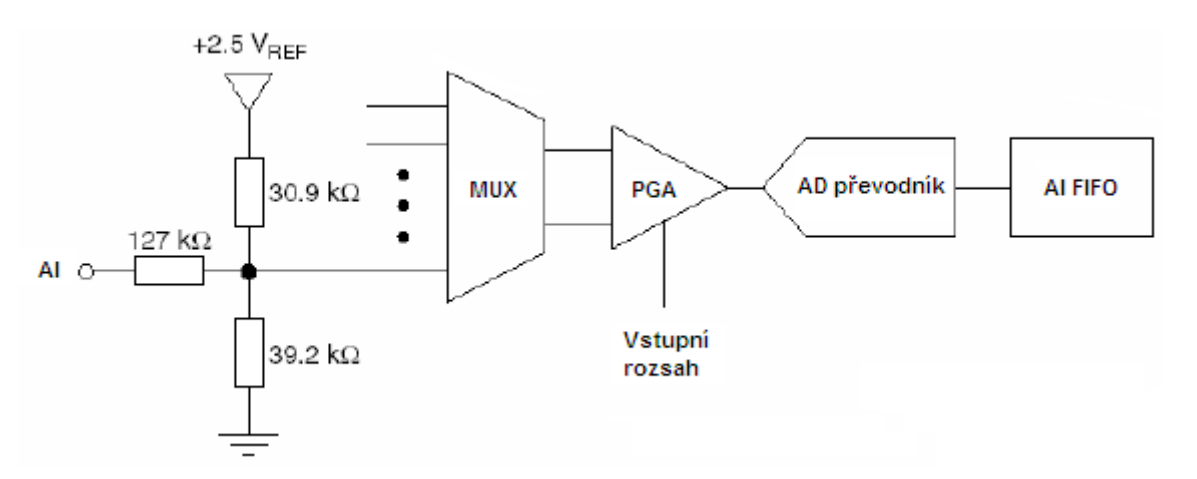

Obr. 1.15 Blokový diagram analogových vstupů

#### **MUX**

Multiplexer (MUX) přepíná jednotlivé kanály.

#### **PGA**

Zesilovač s nastavitelným zesílením (Programmable Gain Amplifier) zesiluje vstupní signál 1x, 2x, 4x, 5x, 8x, 10x, 16x nebo 20x při diferenciálním zapojení a 1x při zapojení na společnou zem (RSE). Zesílení je nastaveno automaticky podle vstupního napěťového rozsahu, který je zvolen v aplikaci měření.

#### AI FIFO

Zařízení umožňuje A/D převod jedné hodnoty (single point) i několikanásobný převod konečného nebo nekonečného počtu vzorků. Aby nedošlo ke ztrátě naměřených dat, vzorky se v průběhu vyčítání ukládají do bufferu FIFO (First In First Out). Velikost paměti AI FIFO u měřící karty je 512B.

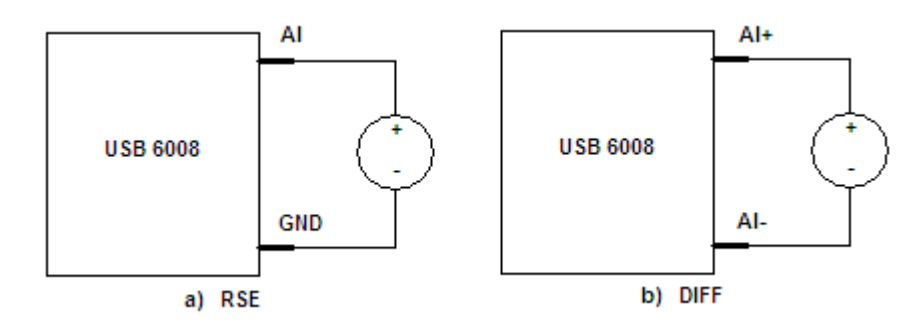

Obr. 1.16 Zapojení analogových vstupů

Analogové vstupy u zařízení USB-6008 mohou pracovat ve dvou režimech:

- **RSE** se společnou zemí (měřený signál je měřen vůči referenci GND)
- **DIFF** diferenciální (měřený signál je měřen vůči referenci dalšího vstupu)

Vzorkovací frekvence je 12kSa/s (maximální frekvence může být závislá na připojeném PC). Při zapojení více analogových vstupů se během vzorkování přepíná mezi jednotlivými kanály (MUX).

Využití převodníku

- v režimu diferenciálním je využit celý převodník (12bitů)
- v režimu se společnou zemí je využito jen 11bitů převodníku

V diferenciálním zapojení lze měřit napětí až ±20V na max. rozsahu ±20V. Max. napětí na jedné svorce vzhledem k zemi však může být ±10V. Připojíte-li na kteroukoliv svorku signál o napětí vyšším, než  $\pm 10V$ , bude načtený průběh ořezaný (obr. 1.17).

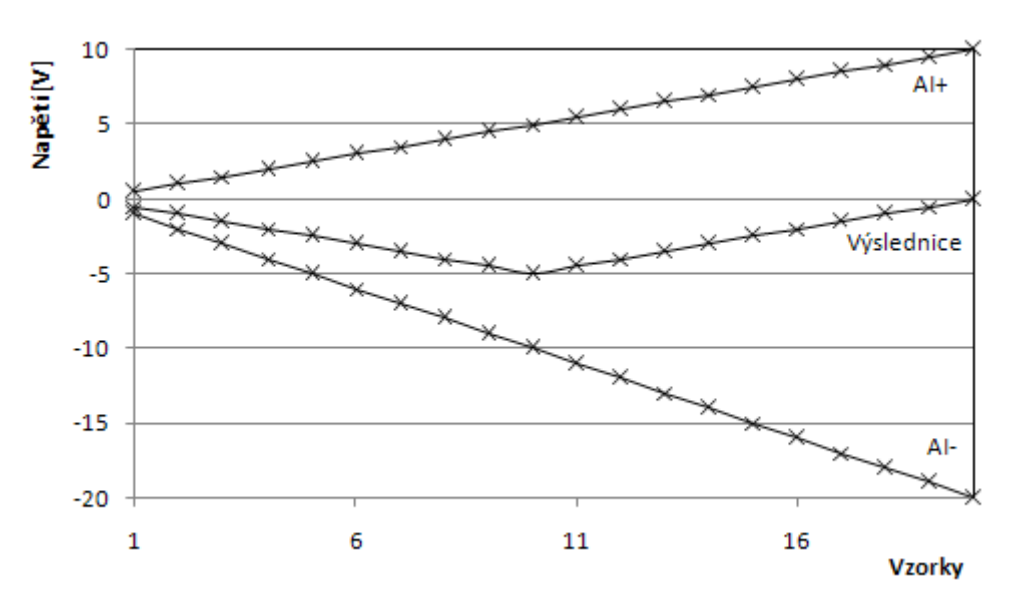

Obr 1.17 Ořezání signálu analogové vstupu (režim DIFF)

#### Analogové výstupy

Měřící karta DAQ NI USB 6008 disponuje 2 analogovými výstupy.

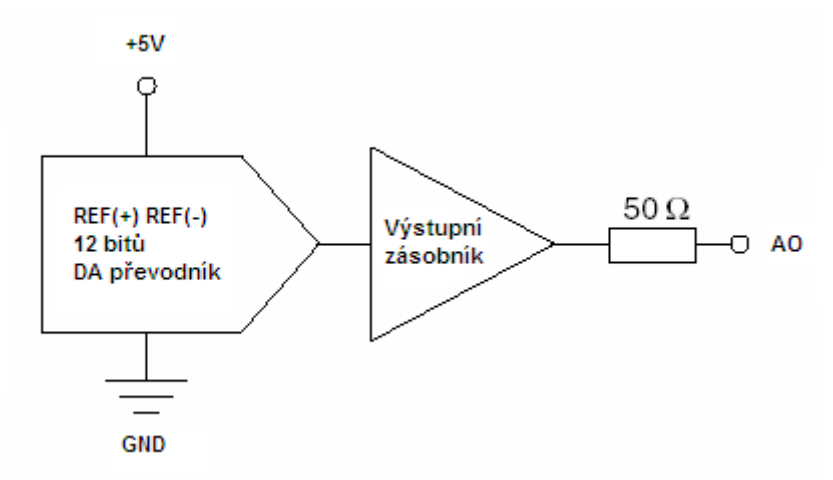

Obr. 1.18 Blokové schéma analogové výstupu

Analogové výstupy jsou softwarově časované. Stav výstupu při zapnutí je 0V. Maximální proud je pouze 5mA. Karta obsahuje integrovanou stabilizaci napětí k nastavování přesných analogových výstupů.

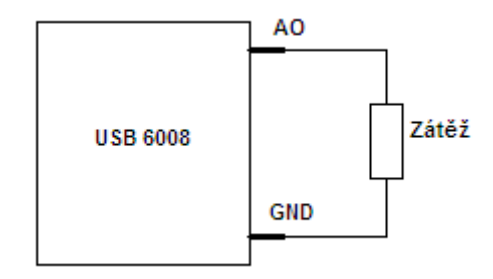

Obr. 1.19 Připojení zátěže k analogovému výstupu

#### Zdroj napětí +5V

Zařízení je vybaveno výstupem +5V, 200mA. Napětí lze použít pro napájení jiných obvodů. Napětí závisí na napájecím napětí USB sběrnice (USB hub nebo PC) a proto se může pohybovat v rozsahu od +4,85V do +5,25V.

#### Referenční napětí +2,5V

Zařízení je vybaveno velmi přesným obvodem pro stabilizaci napětí, na jehož výstupu je napětí +2,5V potřebné ke správné funkci interního A/D převodníku. Toto referenční napětí můžeme na zkoušku připojit na analogový vstup a ověřit si tak správnou funkci zařízení.

# Čítač

Svorku PFI 0 je možné nastavit jako vstup pro čítání hran. 32bitový čítač počítá sestupné hrany. Pro sledování náběžných hran je nutno obvod doplnit o logické hradlo NOT.

### Digitální trigger

Pro spuštění čtení analogových vstupů můžeme použít vstupní digitální linku PFI 0. Jeli digitální trigger programově zapnutý, čtení analogových vstupů bude spuštěno po příchodu náběžné hrany. V programu zvolíme linku PFI 0 jako vstupní linku (digital source) pro digitální trigger (ai/Start Trigger) a dále vybereme náběžnou hranu (rising edge).

#### Statické digitální linky

Každá digitální linka může být nastavena buď jako statická vstupní nebo jako statická výstupní. Statické digitální linky lze použít ke čtení nebo k řízení digitálních signálů. Čtení všech vzorků statických digitálních vstupů je časováno softwarově, obnovování digitálních výstupů je rovněž časováno softwarově. Po zapnutí nebo resetování zařízení jsou digitální linky uvedeny do výchozího stavu vysoké impedance (vstupy). Linka není ve stavu logické nuly nebo logické jedničky. Každá linka se vybíjí přes připojený pull-up rezistor.

## **1.5.4 Ovlada**č **NIDAQmx**

Ovladač NIDAQmx je velkým projektem firmy National Instruments, ve kterém dodává podporu pro všechna novější hardwarové produkty z oblasti sběru dat.

V balíku *NIDAQmx 8.6* najdeme podporu pro následující produkty:

- NI LabVIEW 7 a vyšší
- NI LabVIEW Real-Time 7.1 a vyšší
- NI LabWindows/CVI 7 a vyšší
- .NET Languages
- NI Measurement Studio for Visual C++ .NET
- Microsoft Visual C support
- Microsoft Visual Basic support

### **1.6 Teplotní** č**idlo Pt100**

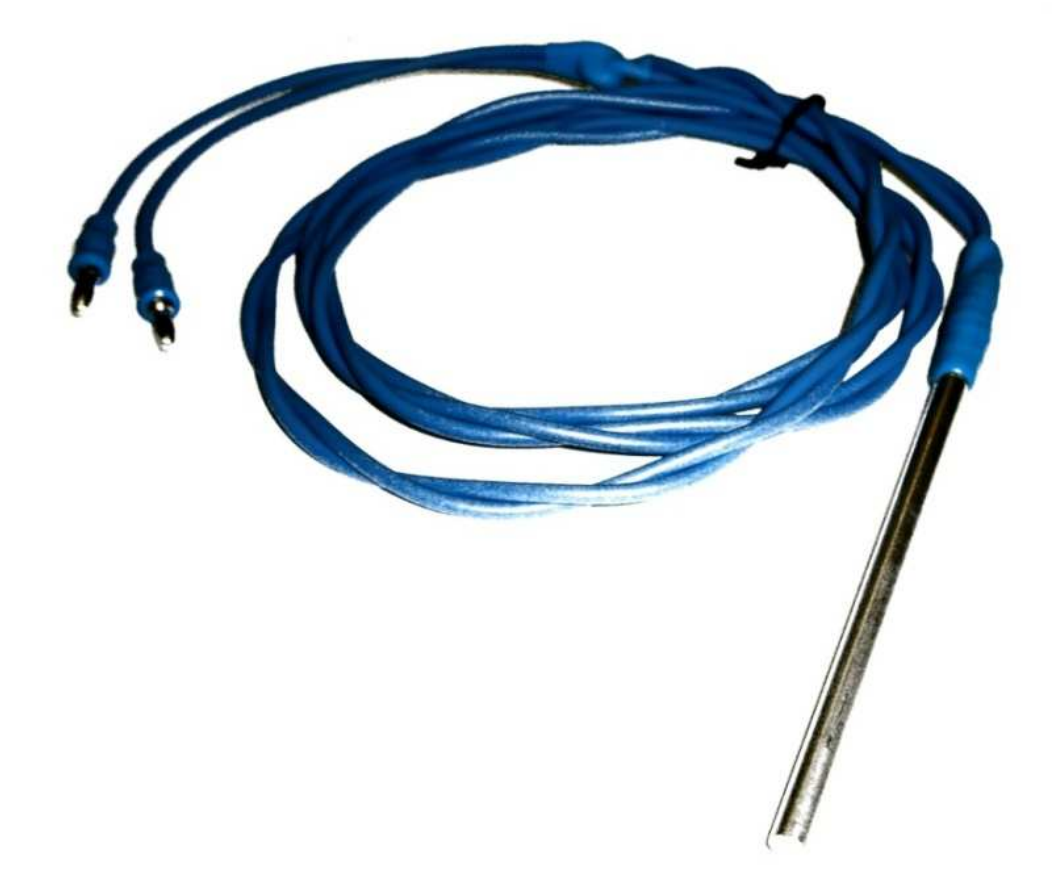

Obr. 1.20 Použité teplotní čidlo Pt100

Jelikož teplotní čidlo je robustní konstrukce můžeme si dovolit nechat procházet čidlem vyšší měřící proud než je doporučená 1mA. Použité Pt100 je svou konstrukcí vhodné pro měření teploty kapalin.

Pt100 této konstrukce je dost náchylné ke kondenzaci vody uvnitř čidla z důvodu netěsnosti přívodního vodiče a čidlem Pt100. Proto je vhodné výrobu ponechat profesionálům, kteří dokáží vyrobit těsnější spojení.

### **2 Realiza**č**ní** č**ást**

### **2.1 Návrh p**ř**ípravku pro m**ěř**ení teploty s Pt100**

Přípravek na měření s teplotním čidlem bude obsahovat 4 dvoupólové vstupy:

- napájení
- připojení Pt100
- výstup z můstku
- výstup zesíleného můstku operačním zesilovačem

Napájení je realizováno z digitální strany měřící karty.

Přímý výstup z můstku je na přípravek vyveden pro případné použití při výuce studentů, pomocí kterého budou moci porovnat chyby měření při nevyužití / využití celého rozsahu převodníku měřící karty.

#### **2.1.1 Stabilizace nap**ě**tí na 3,3V**

Vzhledem k tomu, že měřící karta DAQ NI USB 6008 disponuje zdrojem napětí +5V, který je závislý na dodávaném napětí sběrnicí USB (v rozmezí od +4,85V do +5,25V), je nutné napětí stabilizovat. Pracovní napětí pro přípravek bylo zvoleno 3,3V. Ke stabilizaci napětí byl zvolen stabilizátor **LE 33CZ-TO92**, který je z řady Very Low Drop Voltage s úbytkem napětí 0,2V.

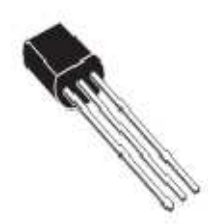

Obr. 2.1 Stabilizátor LE 33CZ-TO92

### **2.1.2 Výpo**č**et m**ů**stku**

Odpor Pt100 se mění téměř lineárně s teplotou. V této aplikaci předpokládáme laboratorní měření v rozmezí teplot od 0°C do 100°C (odpor Pt100 se bude měnit od 100Ω do 138,5Ω). Zvolíme nesymetrický můstek, jehož výhodou je symetrická změna výstupního napětí kolem bodu vyváženého můstku. Všechny odpory kromě R8 jsou bohužel značně teplotně závislé. Odpor R8 je od výrobce TESLA s tolerancí 0,02%.

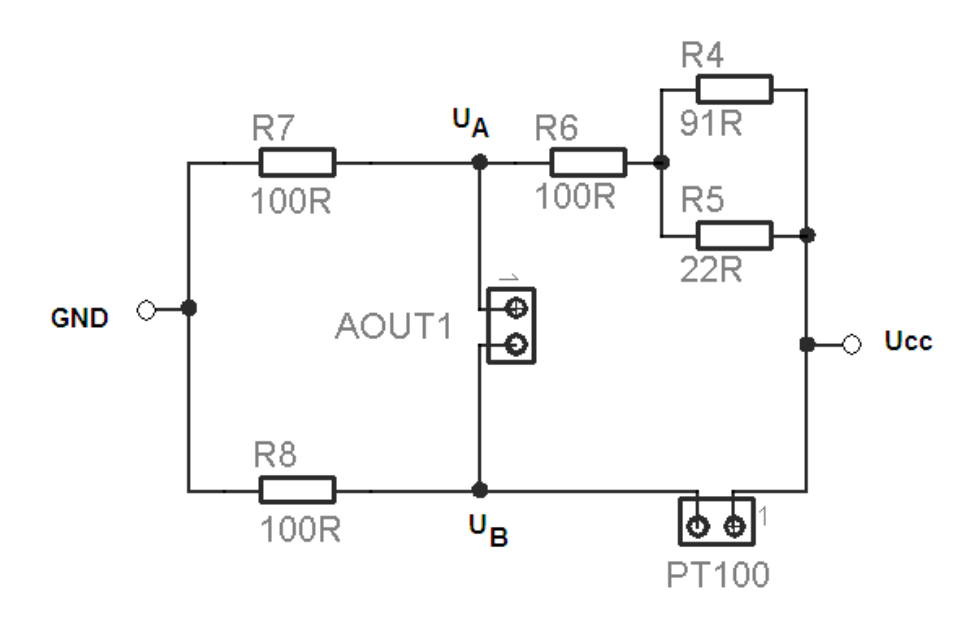

Obr. 2.2 Odporový můstek

Výpočet napětí v odporovém můstku

$$
U_A = \frac{Ucc}{\frac{R_4 \cdot R_5}{R_4 + R_5} + R_6 + R_7} R_7
$$
 (12)

$$
U_B = \frac{Ucc}{Pt100 + R_8} R_8 \tag{13}
$$

$$
UAOUT1 = U_A - U_B = Ucc \left( \frac{R_7}{\frac{R_4 R_5}{R_4 + R_5} + R_6 + R_7} - \frac{R_8}{Pt100 + R_8} \right) \quad (14)
$$

#### **2.1.3 Návrh zesílení**

Můstek mění své napětí v malém rozsahu (±0,03V). Pro maximální využití převodníku a získání hodnot s nejmenší nejistotou měření je zapotřebí zesílit signál do rozmezí ±1V. K tomu využijeme vhodné zapojení s operačním zesilovačem.

Požadované zesílení je  $Au = \frac{požadovaný rozsah}{současný rozsah}$  $\overline{1}$  $\frac{1}{0.03}$  = 33

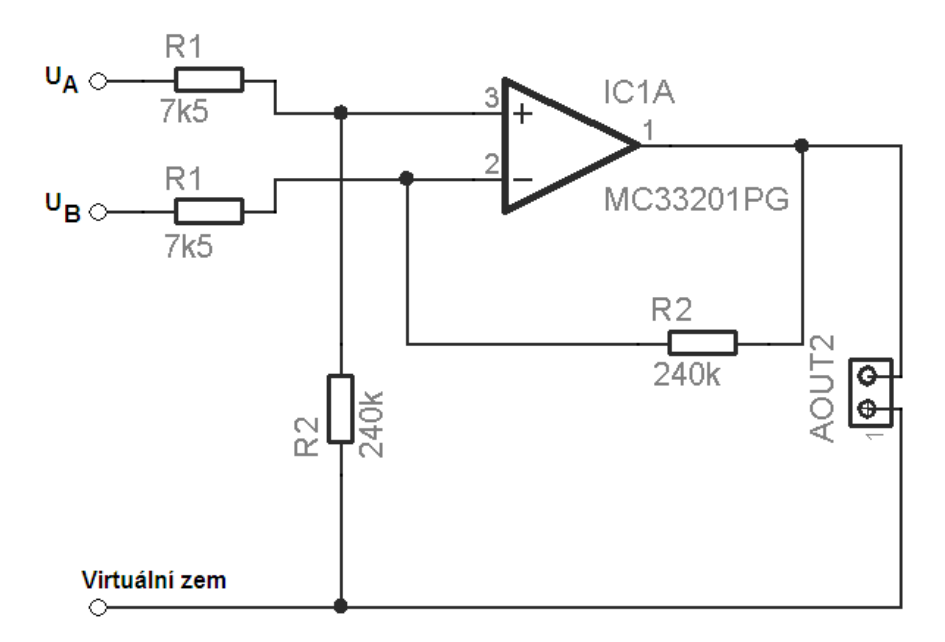

Obr. 2.3 Operační zesilovač

Výpočet operačního zesílení dle vztahu (15)

$$
Au = \frac{R_2}{R_1}(U_A - U_B),
$$
 (15)

kde R2 (240 kΩ), R1 (7,5 kΩ) jsou odpory s vysokou impedancí, aby nezatěžovaly můstek.

Virtuální zem je tvořena napěťovým děličem složeným z odporů s malou impedancí (22 Ω), aby netekl velký proud do operačního zesilovače.

Operační zesilovač **MC 33201PG** je typu Low Voltage, který je napájen pouze 3,3V. Důvodem je omezení veškerého napájení přípravku pouze zdrojem napětí měřící karty DAQ NI USB 6008.

# **2.1.4 Fotodokumentace p**ř**ípravku pro m**ěř**ení s Pt100**

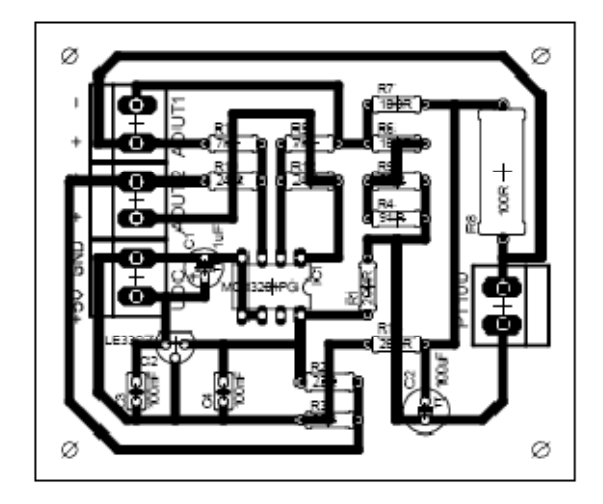

Obr. 2.3 Návrh přípravku pro měření s Pt100 (navrženo v programu EAGLE)

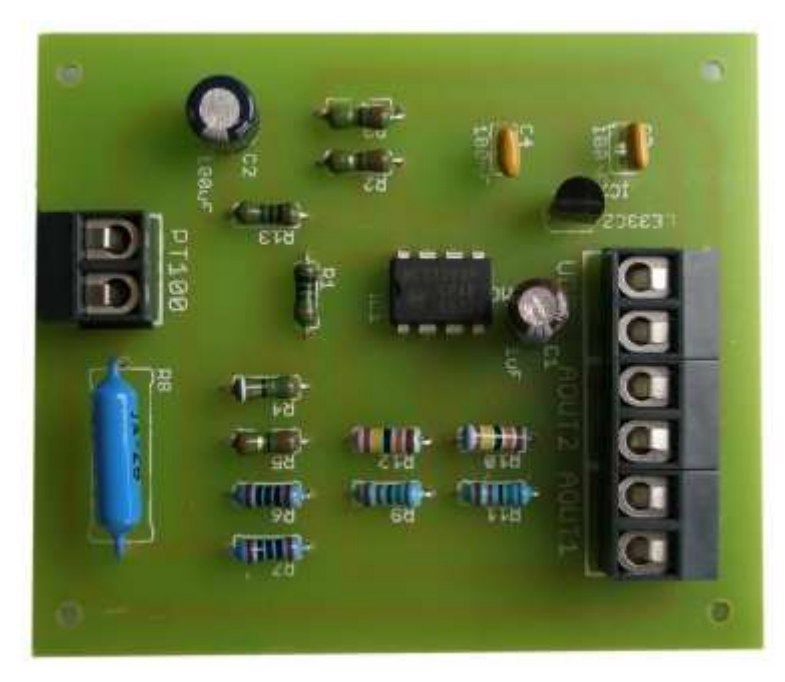

Obr. 2.5 Fotografie přípravku pro měření s Pt100

#### **2.2 Návrh struktury programu v LabWindows**

#### **2.2.1 Více vláknová aplikace**

Aplikace je rozdělena do 4 vláken. První vlákno je hlavním vláknem, které se stará o příjem událostí od uživatele, vykreslování komponent a řízením časovače. Ostatní vlákna se spouští až s aktivováním sběru dat na analogových vstupech. Druhé vlákno má na starost čtení dávek z karty a následné filtrování naměřených hodnot. Třetí a čtvrté vlákno se jen starají o interpretaci získaných hodnot uživateli (zobrazení hodnot do tabulky a grafu). Vlákno tabulky je zavedeno z důvodu časové náročnosti plnění tabulky v případě, že filtrační obvod vyhodnocuje hodně hodnot v krátkém časovém úseku.

Při plnění tabulky se využívá triku, který spočívá v nastavení neviditelnosti tabulky v průběhu plnění hodnotami. Bohužel nejde nastavit zakázání překreslování objektu, to by řešilo také problém elegantnějším způsobem. Takhle při plnění komponenta na okamžik zmizí. Další nedostatek, který jsem v programování na platformě LabWindows našel je, že se nedá tabulka plnit přiřazením pole - programátor musí přiřazovat hodnotu buňku po buňce.

#### **2.2.2 Kontinuální režim**

Při režimu karty v kontinuálním režimu sběru dat se v kartě kontinuálně plní buffer naměřenýma hodnotami. My je musíme v diskrétních časových úsecích ukládat do paměti počítače. Kdybychom to neprováděli, docházelo by ke ztrátě dat. Nejsou-li data vyzvednuta tak se časem přepíší novými hodnotami. Ukládání naměřených dat do paměti PC se provádí tak, že si na začátku sběru dat alokujeme v počítači buffer několikanásobně větší než je buffer karty. Dále pravidelně, nejlépe v samostatném vlákně aplikace, voláme funkci na uložení bufferu karty do našeho vytvořeného dynamického pole. Velikost dynamického pole by měla být několikanásobně větší než buffer karty, aby veškerá naměřená data aplikace stihla zpracovat. Tím, že buffer je větší, ukládají se nová data do pořadí a my tak o ně nepřijdeme.

#### **2.2.3 Práce se vstupy / výstupy**

Na platformě LabWindow/CVI (či jiných softwarových produktech u National Instruments) se pracuje s veškerými vstupy / výstupy pomocí tzv. tasků.

#### Spuštění tasku

Na počátku si definujeme task (DAQmxCreateTask), kterému přiřadíme jméno a ukazatel – umožní další práci s taskem, kterému přiřadíme fyzický kanál.

#### Výběr kanálu

U měřících karet DAQ NI USB 6008/6009 máme na výběr tyto kanály:

- Analogový vstupní kanál (DAQmxCreateAIVoltageChan)
- Analogový výstupní kanál (DAQmxCreateAOVoltageChan)
- Digitální vstupní kanál (DAQmxCreateDIChan)
- Digitální výstupní kanál (DAQmxCreateDOChan)
- Čítač hran (DAQmxCreateCICountEdgesChan)

#### Analogový vstupní kanál

U analogového vstupu vybereme fyzický kanál a dále definujeme minimum a maximum vstupního napětí, podle kterého se nám automaticky nastaví rozsah měřící karty. Také zde nastavíme režim, ve kterém budou analogové vstupy. Zda v režimu se společnou zemí nebo diferenciálním režimu. Po tomto nastavení je nutné nastavit pomocí DAQmxCfgSampClkTiming vzorkovací frekvenci a přiřadit buffer, kam se budou ukládat vzorky. Nyní můžeme task spustit pomocí DAQmxStartTask.

#### Analogový výstupní kanál

U analogového výstupu vybereme fyzický kanál a dále definujeme minimální a maximální napětí, které budeme chtít generovat. Poté spustíme task (DAQmxStartTask). V tomto okamžiku můžeme na analogový výstup zapisovat pomocí DAQmxWriteAnalogScalarF64, kde je parametrem výstupní napětí.

#### Digitální vstupní kanál

Po přiřazení digitálních linek spustíme task a dále z něj čteme pomocí funkce DAQmxReadDigitalLines.

#### Digitální výstupní kanál

Po přiřazení digitálních linek spustíme task a dále na něj zapisujeme pomocí funkce DAQmxWriteDigitalLines.

#### Čítač hran

Po přiřazení kanálu na čítání hran (PFI0) nastavíme, zda má čítat na sestupnou či vzestupnou hranu; spustíme task. Dále voláme funkci DAQmxReadCounterScalarU32, nejlépe v časovači, která nám uloží obsah registru měřící karty do námi definované celočíselné proměnné.

#### Výskyt chyb při běhu programu

V aplikaci mohou nastat chybové stavy. Například, když uživatel chce spustit měření analogových vstupu na kartě, kterou nemá připojenou k počítači. V tom případě nám funkce, kterou voláme, vrátí celočíselnou hodnotu chyby. Tuhle chybu bychom uživateli těžko interpretovali. Proto LabWindows má funkci DAQmxErrChk, která převede číslo chyby na textový řetězec, který uživateli stručně sdělí, o jakou chybu se jedná a způsob její nápravy (v tomto případě, že má připojit kartu k PC).

#### Ukončení a vymazání tasku

Když budeme chtít ukončit práci s taskem, zavoláme funkci DAQmxStopTask. Zároveň případně provedeme úklid dynamických polí, která jsme museli např. využívat u sběru dat u analogového vstupu. Nakonec následuje úplné vymazání tasku pomocí funkce DAQmxClearTask.

#### **2.2.4 Nastavení vyrovnávací pam**ě**ti (bufferu)**

Po spuštění tasku analogového vstupního kanálu v kontinuálním režimu je měřicí kartě dán povel, aby začala načítat data se stanovenou (vzorkovací) frekvencí. Tato data jsou ukládána do vyrovnávací paměti (bufferu) karty, odkud jsou dále až do zastavení měření načítána a zpracovávána počítačem. Toto načítání se provádí v dávkách předem definované velikosti. Vyrovnávací paměť se postupně plní od začátku. Zaplní-li se celá, pokračuje se znovu od začátku tak, že se přepisují stará data.

Systém má vyznačeno místo, kde začínají stará data a místo, kde bylo naposledy ukončeno čtení. Jsou-li data přepsána dříve, než je počítač stačí přečíst (přetečení bufferu), dojde k programovému ukončení měření z důvodu chyby.

Defaultně program nastavuje velikost vyrovnávací paměti rovnou desetinásobku vzorkovací frekvence (tzn., že k přepsání starých hodnot novými dochází vždy po deseti sekundách). Dávka je čtena z vyrovnávací paměti pomocí vlastního vlákna, které běží téměř spojitě. Minimální velikost vyrovnávací paměti je 10 vzorků, minimální velikost dávky je 1 vzorek.

Uvedené defaultní nastavení v praxi obvykle zcela vyhovuje (např. pro měření přechodových charakteristik). Při náročnějších měření s velmi vysokými vzorkovacími frekvencemi, případně při nízkém výkonu počítače, nebo je-li počítač "zaměstnán" ještě jinou činností, může se stát, že bude třeba nastavení změnit, aby nedocházelo k přetečení vyrovnávací paměti. Frekvence zobrazování do grafu je defaultně nastavena jedenkrát za sekundu, což by nemělo vést k problému ani při vysoké vzorkovací frekvenci.

Komplikovanější je zobrazování hodnot do tabulky. Tam dochází k velkému časovému zpoždění zapsání naměřených hodnot do tabulky. Proto v případě očekávání velkého počtu naměřených hodnot je vhodné vypnout zobrazení do tabulky a spokojit se s grafem a následně vygenerovaným souborem CSV (uložené hodnoty ve formátu, který dokáží otevřít tabulkové procesory).

Chceme-li zabránit přetečení bufferu, obvykle pomůže jeho zvětšení a především snížení frekvence čtení či zvětšením velikosti jednotlivé dávky, nevýhodou je pak méně plynulé zobrazení hodnot v grafu. V takové situaci však stojí za zvážení jiných opatření, např. snížení citlivosti sběru dat, vypnutí současně běžících programů (včetně kopírování či přesouvání souborů na pozadí), uvolnění místa na disku apod.

#### **2.2.5 Struktura pam**ě**ti (bufferu)**

Při sběru dat z více kanálů jsem zvolil režim prokládání vzorků. To má za výhodu jednodušší vypočítání času naměření vzorku. Buffer je odevzdán tak, jak byl ve skutečném měření plněn.

| Kanál 1            |  |
|--------------------|--|
| Kanál <sub>2</sub> |  |
| Kanál 1            |  |
| Kanál 2            |  |
|                    |  |

Obr. 2.7 Prokládání vzorků v bufferu

#### **2.2.6 Filtrovaná pam**ěť

Měřící karta vrací velké množství vzorků, řada z nich je uživateli pro další zpracování zbytečná (nejsou zapotřebí pro rekonstrukci průběhu grafu). Proto je vhodné naměřené hodnoty filtrovat.

Signál je pro reprodukci nezajímavý v případech:

• je konstantní (stálá hodnota napětí)

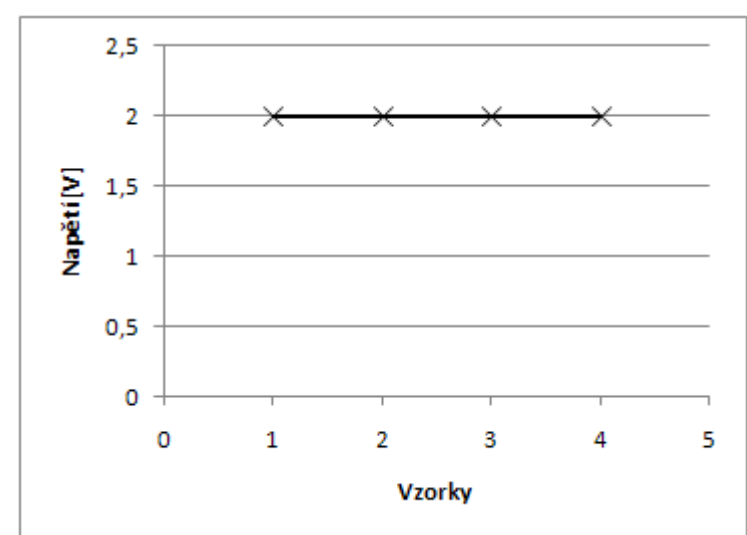

Obr. 2.5 Ukázka konstantního napětí

směrnice hodnot je konstantní

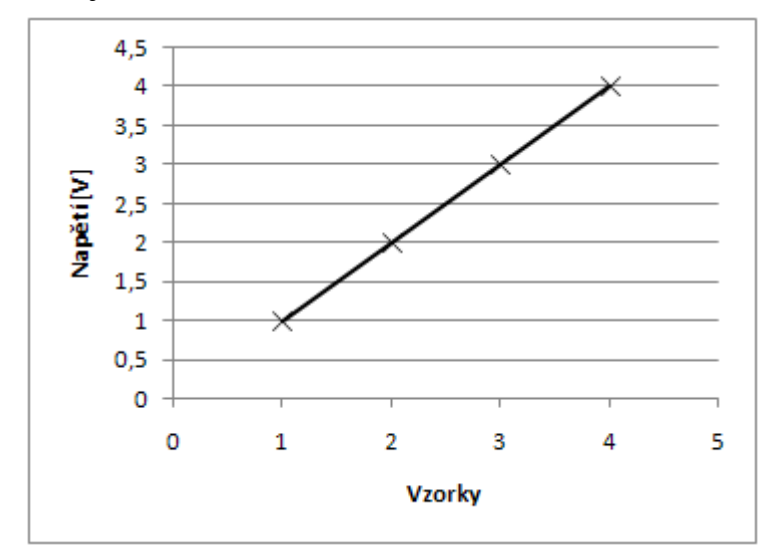

Obr. 2.6 Ukázka konstantní směrnice

Dále v úvahu je třeba vzít, že při konstantním signálu je vhodné měřenou hodnotu občas také zaznamenat. To je ošetřeno uložením vzorku tehdy, když uplyne nastavený čas, při kterém nebyl uložen žádný vzorek. V real-time zobrazení v grafu se také musí počítat se zobrazením nejnovějšího vzorku, který nepodléhá filtru.

#### **2.2.7 Výpo**č**et** č**asu nam**ěř**ení vzorku**

Při spuštění měření zjistíme, jakou frekvencí budou vzorky sbírány. Když tento údaj známe, přepočteme ho na periodu. Každý vzorek v bufferu je tak naměřen po jednotlivých periodách.

#### **2.2.8 Formátovaný výstup do souboru (CSV)**

Výstup programu je formátovaný do českého stylu souboru CSV (data jsou oddělena středníkem). Většina tabulkových procesorů (Microsoft Excel, Open Office, atd.) je schopna formát CSV přečíst.

Poznámka:

Použité oddělovací znaky - středník a desetinná čárka jsou charakteristické pro české nastavení aplikace Microsoft Excel.

#### **2.2.9 Použití aplikace**

Aplikace je napsána pro zobrazení všech naměřených vzorků (z filtrovaného bufferu). To klade na uživatele předběžnou znalost očekávaného průběhu. Např. kdyby uživatel chtěl měřit průběh nekonečně dlouhého sinusového signálu, pak aplikace nedokáže zobrazovat vzorky do tabulky v reálném čase (zobrazení vzorků do tabulky značně vytěžuje výkon počítače). Tedy záleží na nastavení citlivosti, s jakou bude aplikace vzorky snímat. Defaultní nastavení citlivosti je vhodně nastavená pro snímání přechodové charakteristiky teplotního čidla.

#### **2.3 Analogové ochrany m**ěř**ící karty**

Měřící karta DAQ NI USB 6008 nemá integrovanou ochranu vstupů / výstupů. Proto je z bezpečnostních důvodů navržena ochrana proti přepětí, která ulehčí a sníží riziko poškození dalším experimentováním s měřící kartou.

Ochrana je tvořena pomocí kombinace Zenerových diod s odporem. Součástky byly použity pro maximální zatížení 0,5W.

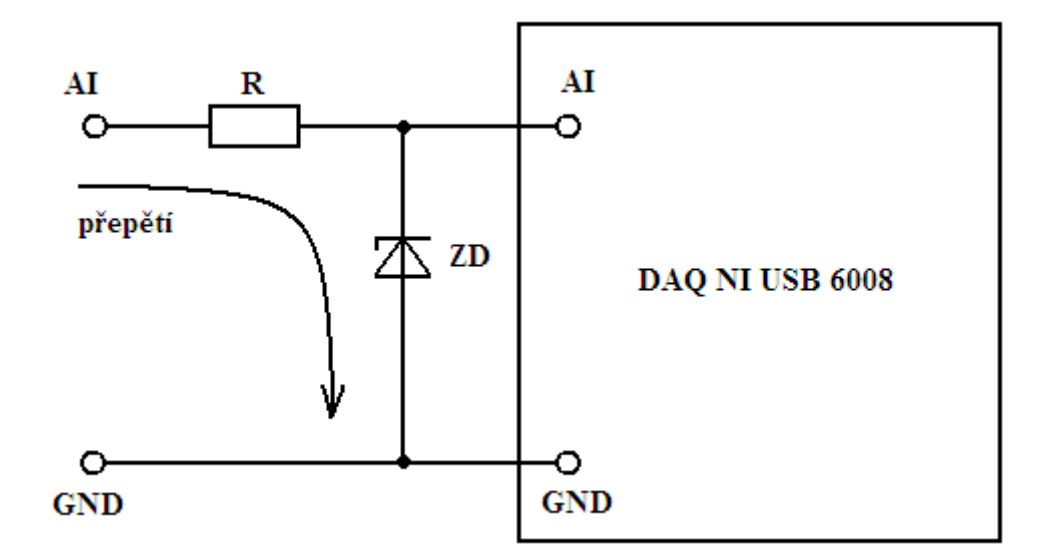

Obr. 2.8 Ochrana měřící karty

Při přepětí (Zenerovu napětí) dojde k průrazu Zenerovy diody, která je připojena v závěrném směru k zemi a proud steče do země. Nedojde k poškození měřící karty.

#### **3 Ov**ěř**ení funk**č**nosti**

#### **3.1 M**ěř**ení p**ř**echodové charakteristiky**

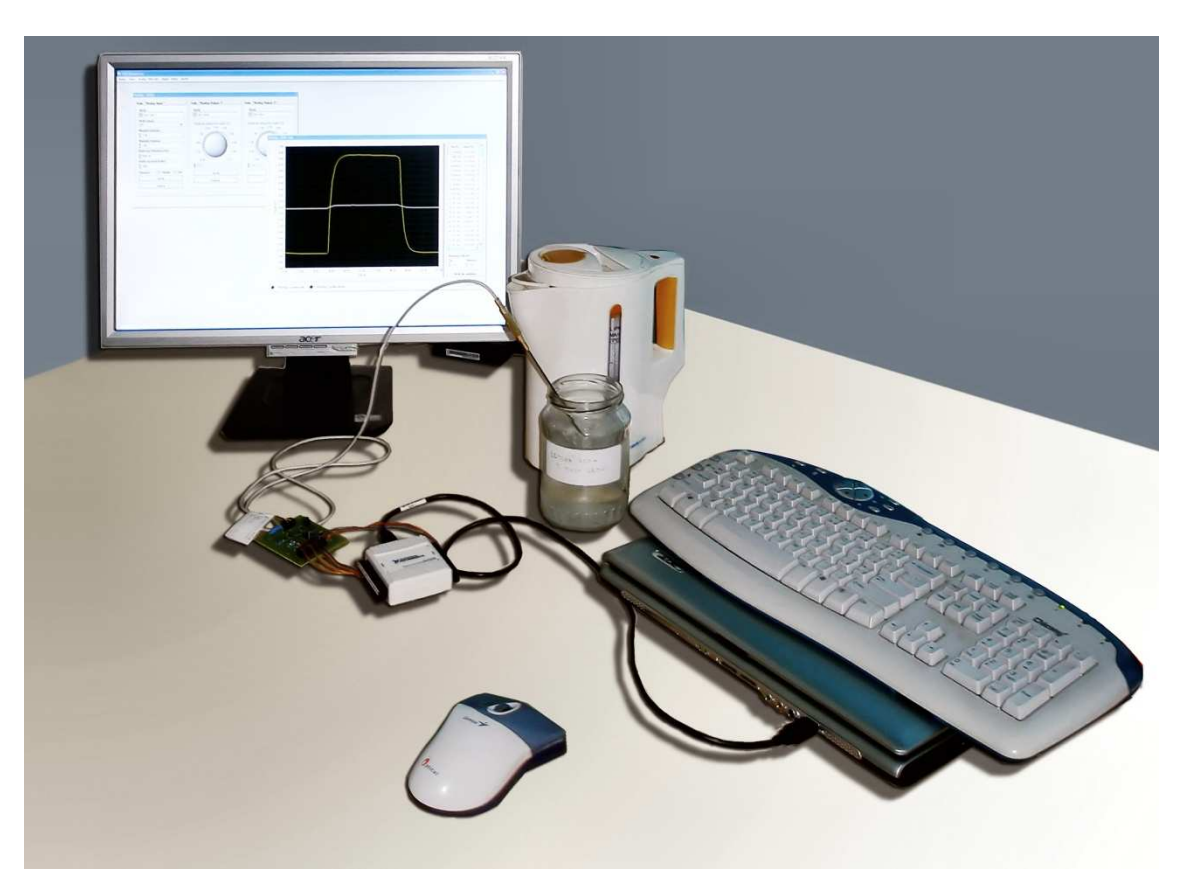

Obr 3.1 Fotografie měřící aparatury

#### Experiment

Necháme uvařit vodu v rychlovarné konvici. Připravíme si nádobu s ledovou vodou a kusy ledu. Sestavíme měřící aparaturu (obr. 3.1) a spustíme měřící aplikaci. Vložíme teplotní čidlo Pt100 do ledové vody a počkáme na ustálení teploty (doba ustálení je závislá na tepelné kapacitě čidla). Spustíme měření. Teplotní čidlo vyndáme z nádoby s ledovou vodou a vložíme do právě uvařené vody v rychlovarné konvici. Po dosažení maxima teploty a následném ustálení přendáme zpět čidlo do ledové vody. Počkáme, než se hodnota teploty ustálí. Zastavíme měření. Výsledky můžeme exportovat do souboru typu CSV. Následně soubor CSV můžeme otevřít v tabulkovém procesoru např. Microsoft Excel a nechat vykreslit z hodnot spojnicový graf (obr. 3.2).

# **3.2 Nam**ěř**ené p**ř**echodové charakteristiky**

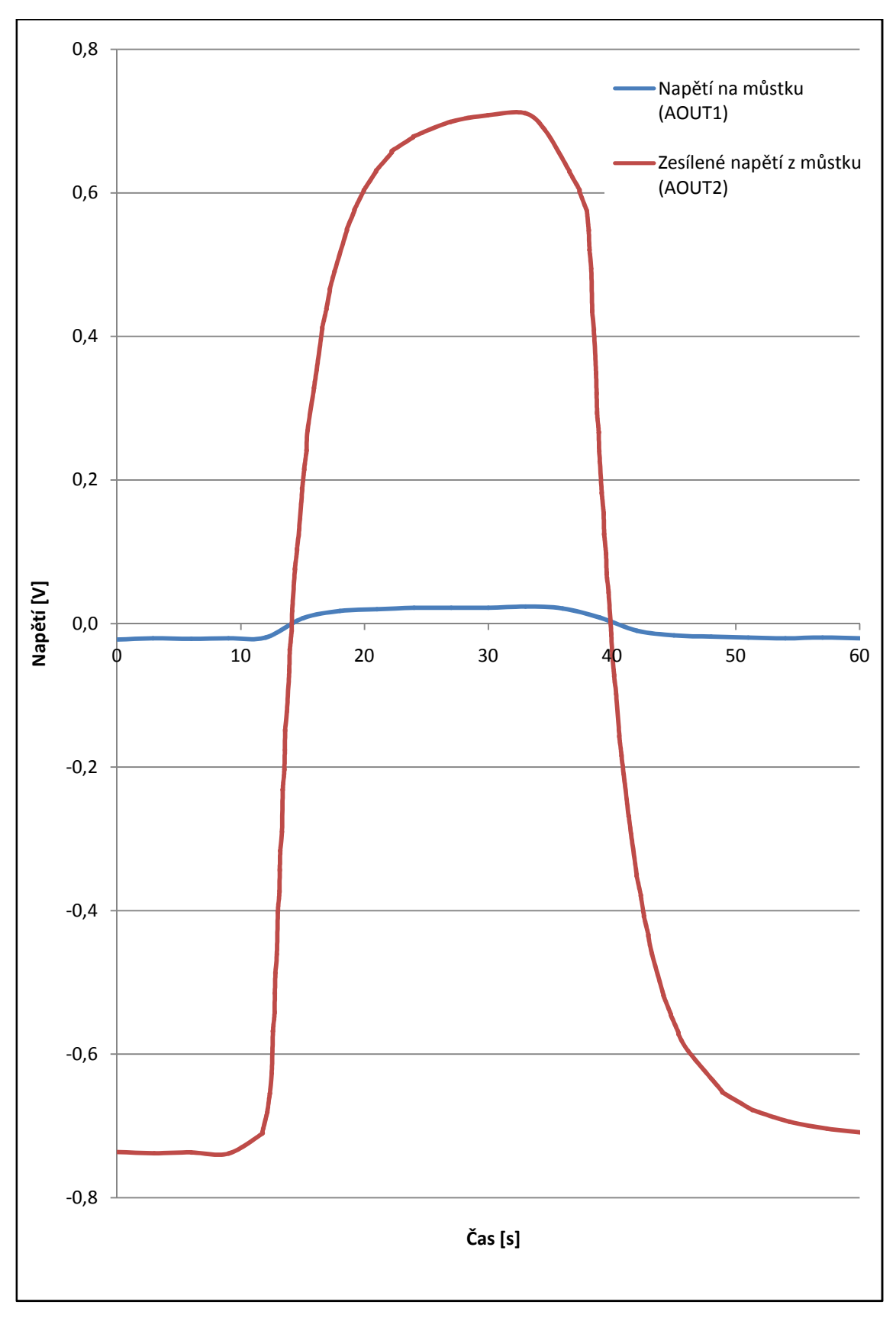

Obr. 3.2 Přechodová charakteristika

### **Záv**ě**r**

V rámci bakalářské práce byly navrženy a také vyrobeny analogové přepěťové ochrany, měřící přípravky pro Pt100 a aplikace využívající všech vstupů / výstupů předepsané měřící karty DAQ NI USB 6008.

Veškeré materiály potřebné k výrobě dalších tištěných spojů a schémata pro osazení jsou uložena na přiloženém CD. Schémata a šablony tištěných spojů jsou vytvořeny v aplikaci EAGLE verze 4.16r2.

Měřící aplikace obsahuje hodnotový filtr. Hodnotový filtr se dá v uživatelském prostředí spojitě měnit dle citlivosti diferencí hodnot či minimálního časového kroku. U rychlých měření, u kterých očekáváme velké množství hodnot a velké nároky na zobrazení lze uživatelsky zakázat vypisování hodnot do tabulky či zobrazení hodnot do grafu.

Aplikace umožňuje exportovat naměřené hodnoty do formátu CSV, který je podporován mnoha tabulkovými procesory (Microsoft Excel, Open Office). Aplikace byla testována i na měřící kartě NI 6221 v laboratoři RSS, kde také zcela fungovala. Měřící přípravky byly testovány na experimentální úloze měření teplotní přechodové charakteristiky ledová voda – vařící voda.

Díky vytvořené sadě přípravků pro měření teploty s Pt100 je úloha měření teplotních přechodových charakteristik otázkou několika málo minut. Ochranné přípravky budou využity při výuce a k dalším pracím s měřící kartou DAQ NI USB 6008.

#### **Použitá literatura**

- [1] Špringl V. K*ovové odporové senzory teploty*. [online] [cit. 7. 4. 2008] Dostupné z: <http://hw.cz/Teorie-a-praxe/Dokumentace/ART1095-Mereniteploty--kovove-odporove-senzory-teploty.html>
- [2] Pavelek M. *Odporové sníma*č*e teploty.* [online] [cit. 7. 4. 2008] Dostupné z: < http://dt.fme.vutbr.cz/~measure/Senzor/Cl-Pt100.htm>
- [3] Jelínek J. *M*ěř*ící technika II.* Přednášky TUL. [cit. 7. 4. 2008]
- [4] Zehnula K. *Sníma*č*e neelektrických veli*č*in.* SNTL, Praha, 1983. [cit. 7. 4. 2008]
- [5] Šedivý P. *Teplotní závislosti fyzikálních veli*č*in.* [cit. 7. 4. 2008]
- [6] Wikipedia (internetová encyklopedie) Termistor. [online] [cit. 7. 4. 2008] Dostupné z: <http://cs.wikipedia.org/wiki/Termistor>
- [8] Encyklopedie Fyziky Termistor. [online] [cit. 7. 4. 2008] Dostupné z: <http://fyzika.jreichl.com/index.php?sekce=browse&page=269>
- [9] *Katalogový list DAQ NI USB 6008.* [online] [cit. 7. 4. 2008] Dostupné z: <http://www.ni.com/pdf/manuals/371303l.pdf>
- [10] Štefan R. *Seminá*ř *National Instruments na téma "Sb*ě*r dat p*ř*es USB"*. [cit. 26. 2. 2008]
- [11] Šulc M. *Fyzika 1. Fyzika 2.* Přednášky TUL. [cit. 7. 4. 2008]
- [12] Wikipedia (internetová encyklopedie) Teploměr [online] [cit. 7. 4. 2008] Dostupné z: <http://cs.wikipedia.org/wiki/Teploměr>
- [13] Jaksch I. Č*íslicové m*ěř*ící systémy.* Přednášky TUL. [cit. 7. 4. 2008]

# **Seznam p**ř**íloh**

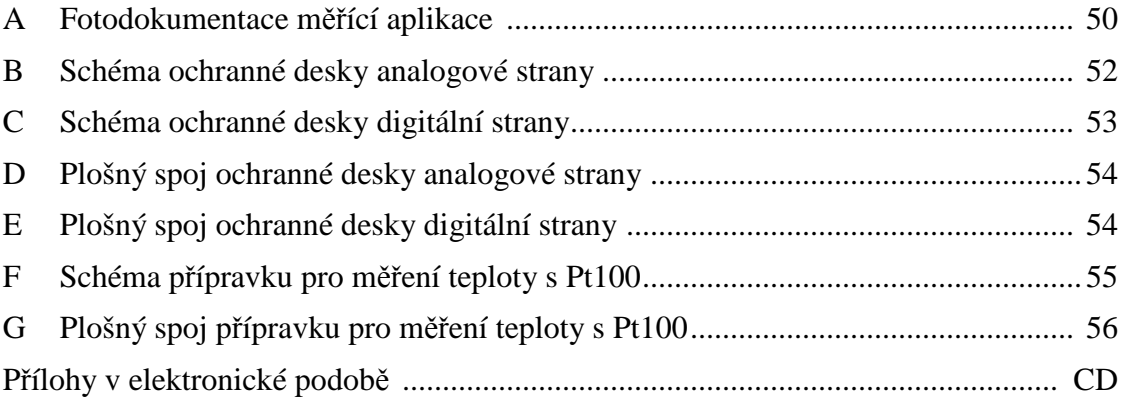

# **A Fotodokumentace m**ěř**ící aplikace**

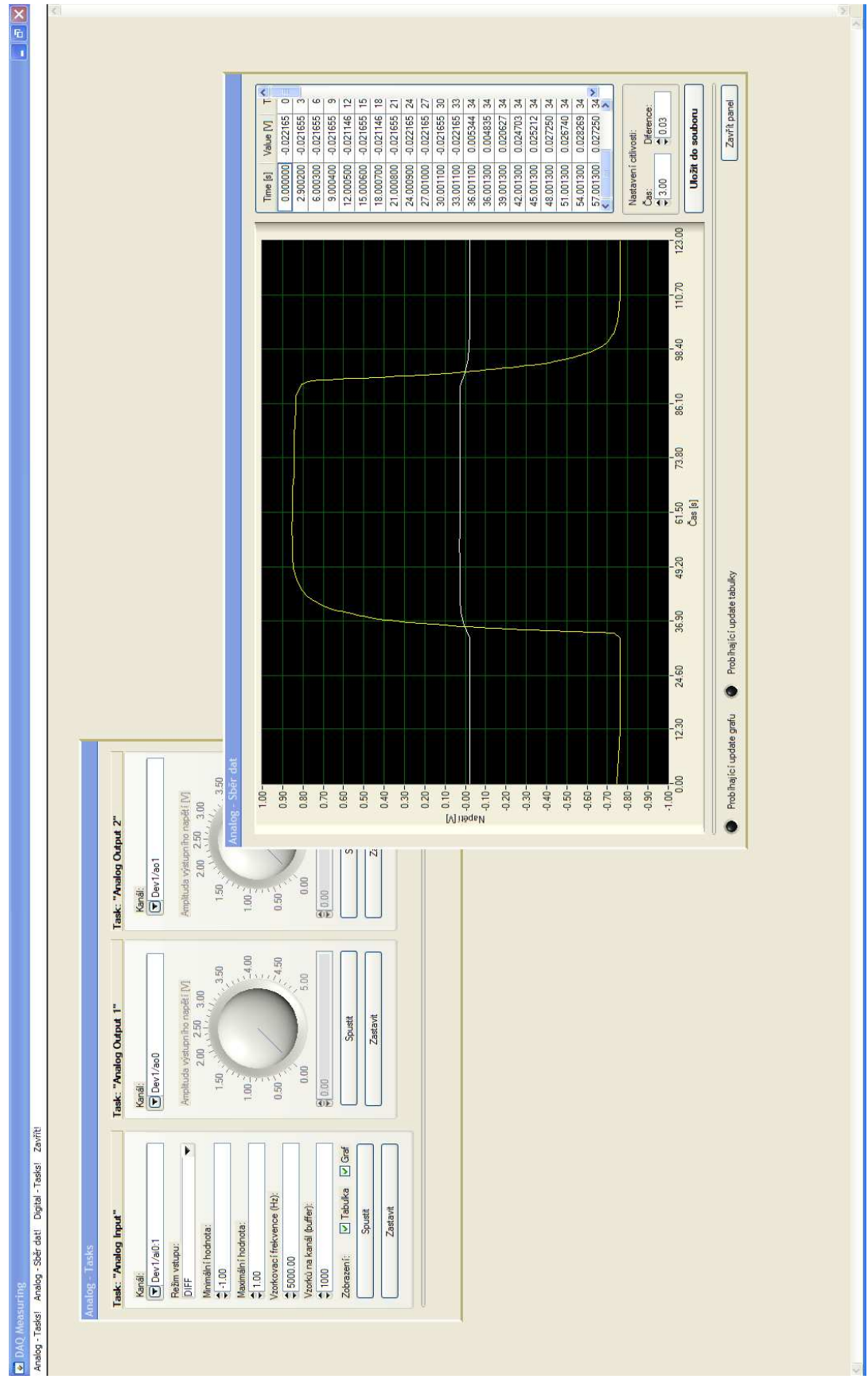

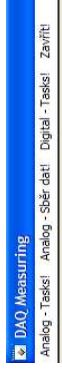

 $\mathbf{X}[\mathbf{e}]\mathbf{C}$ 

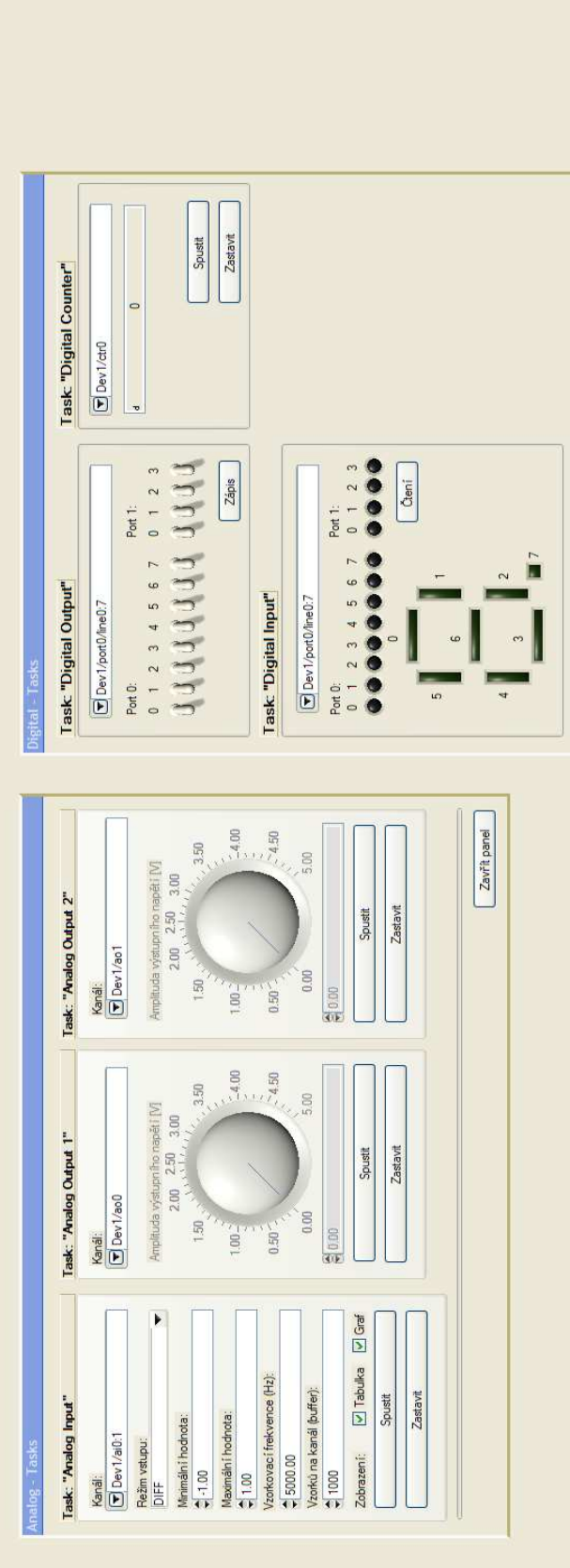

 $\boxed{\phantom{1}$  Zavřit panel

# **B Schéma ochranné desky analogové strany**

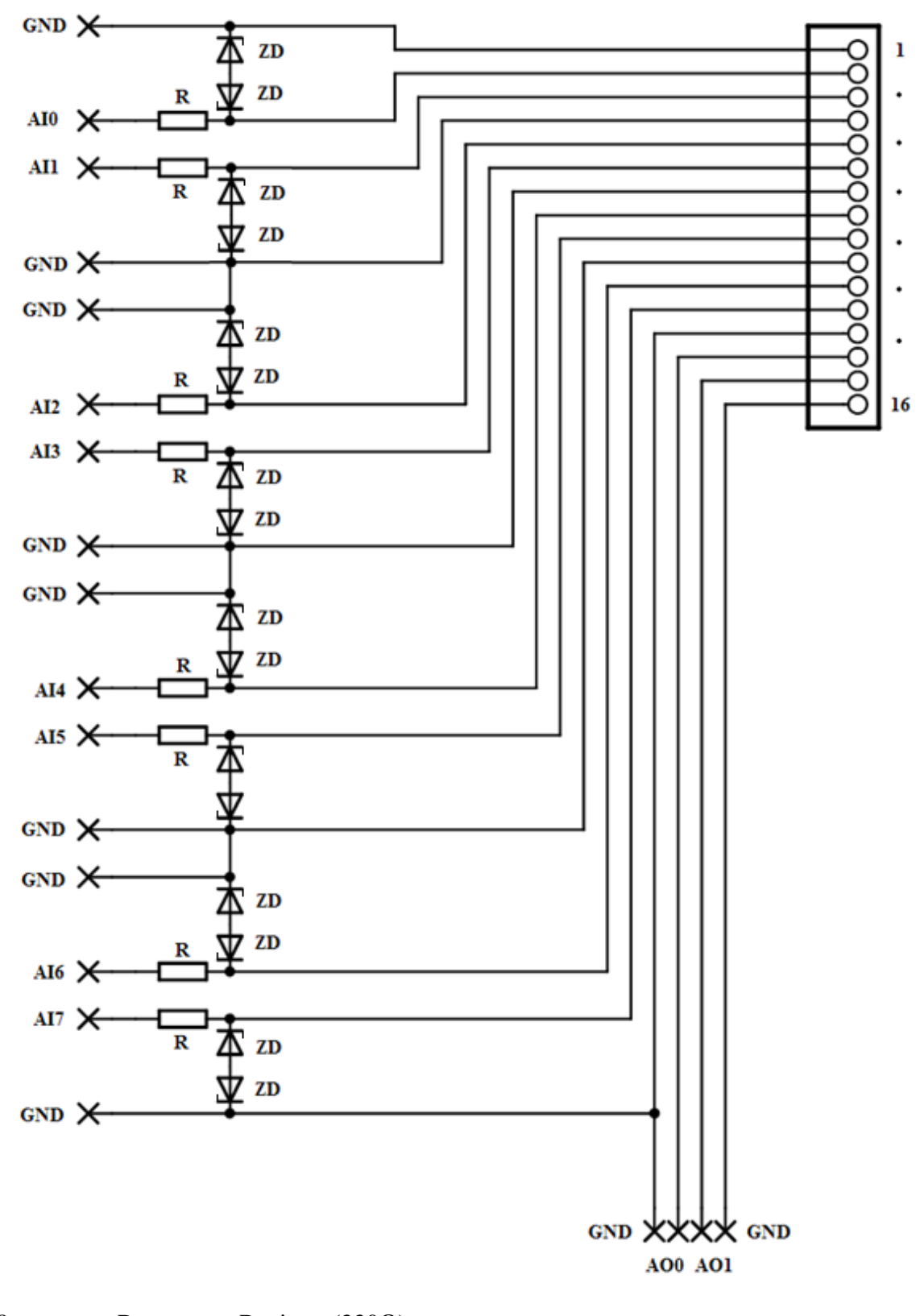

8x ............. R ............... Rezistor (330Ω) 16x ........... ZD ............ Zenerova dioda (15V)

### **C Schéma ochranné desky digitální strany**

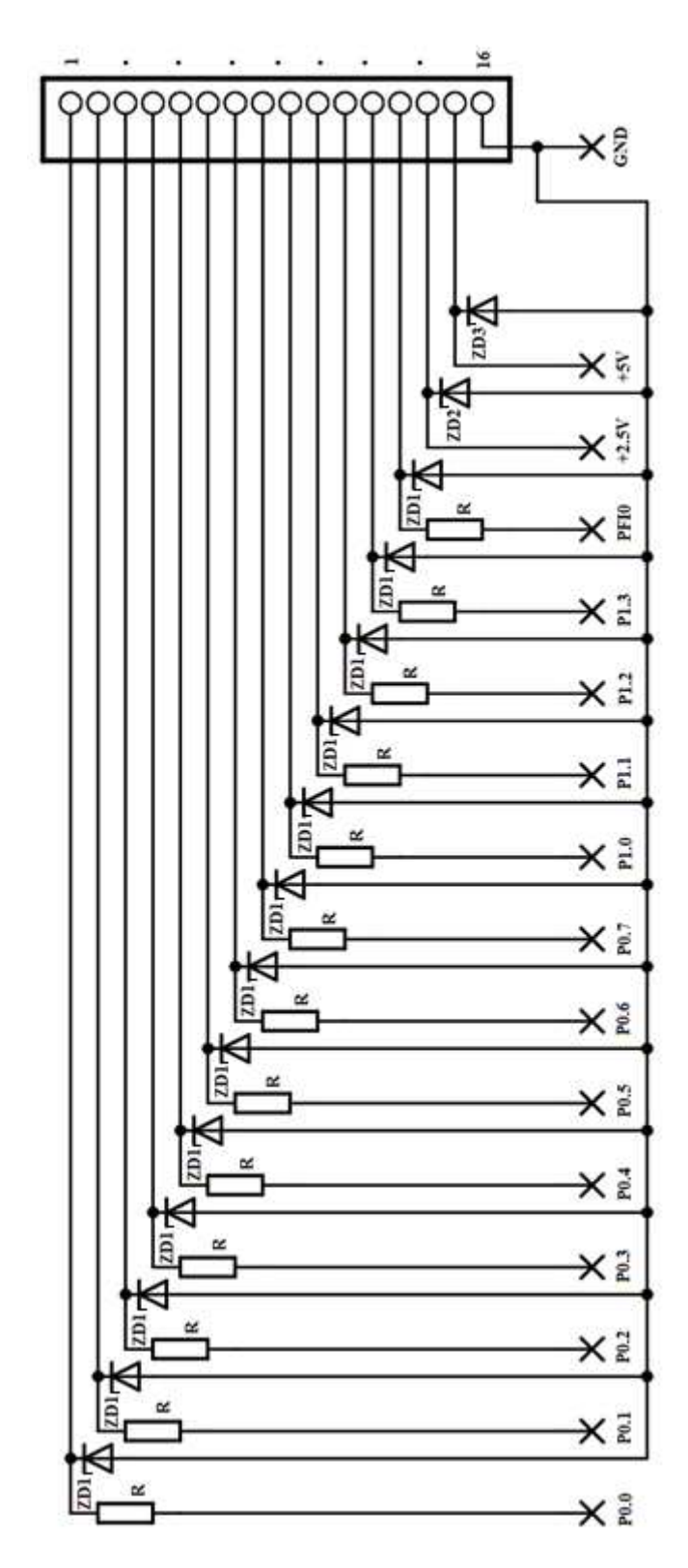

13x ........... R ............... Rezistor (100Ω)

12x ........... ZD1 .......... Zenerova dioda (5V1)

1x ............. ZD2 .......... Zenerova dioda (3V6)

1x ............. ZD3 .......... Zenerova dioda (6V2)

**D Plošný spoj ochranné desky analogové strany** 

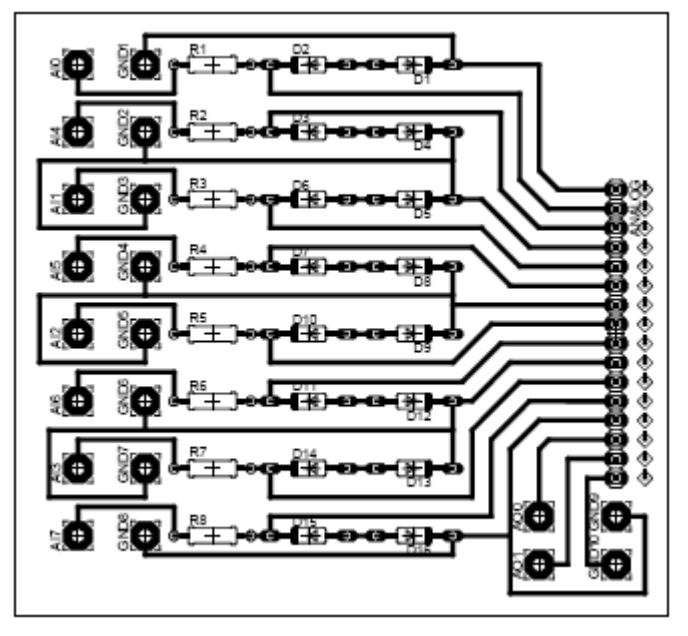

zobrazeno 1:1

# **E Plošný spoj ochranné desky digitální strany**

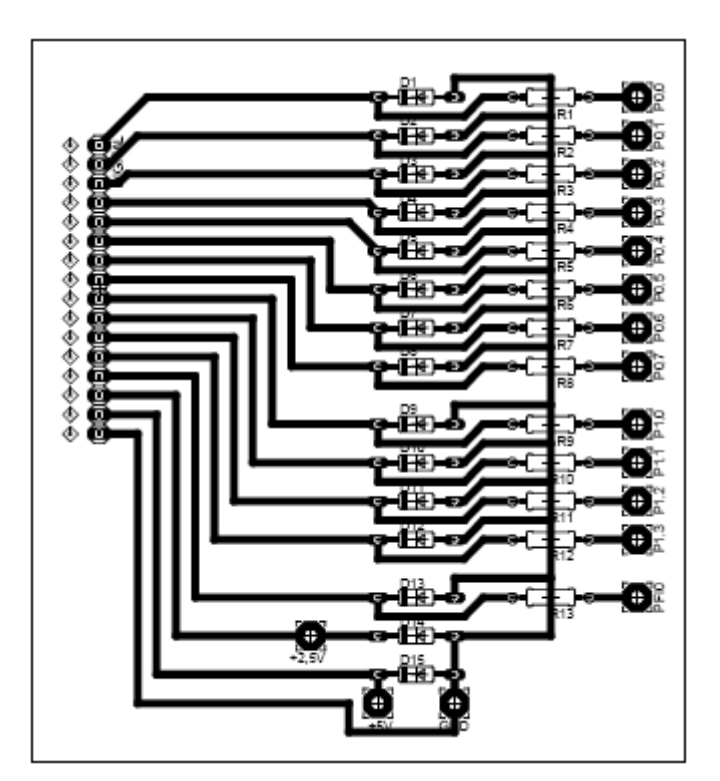

zobrazeno 1:1

# **F Schéma p**ř**ípravku pro m**ěř**ení teploty s Pt100**

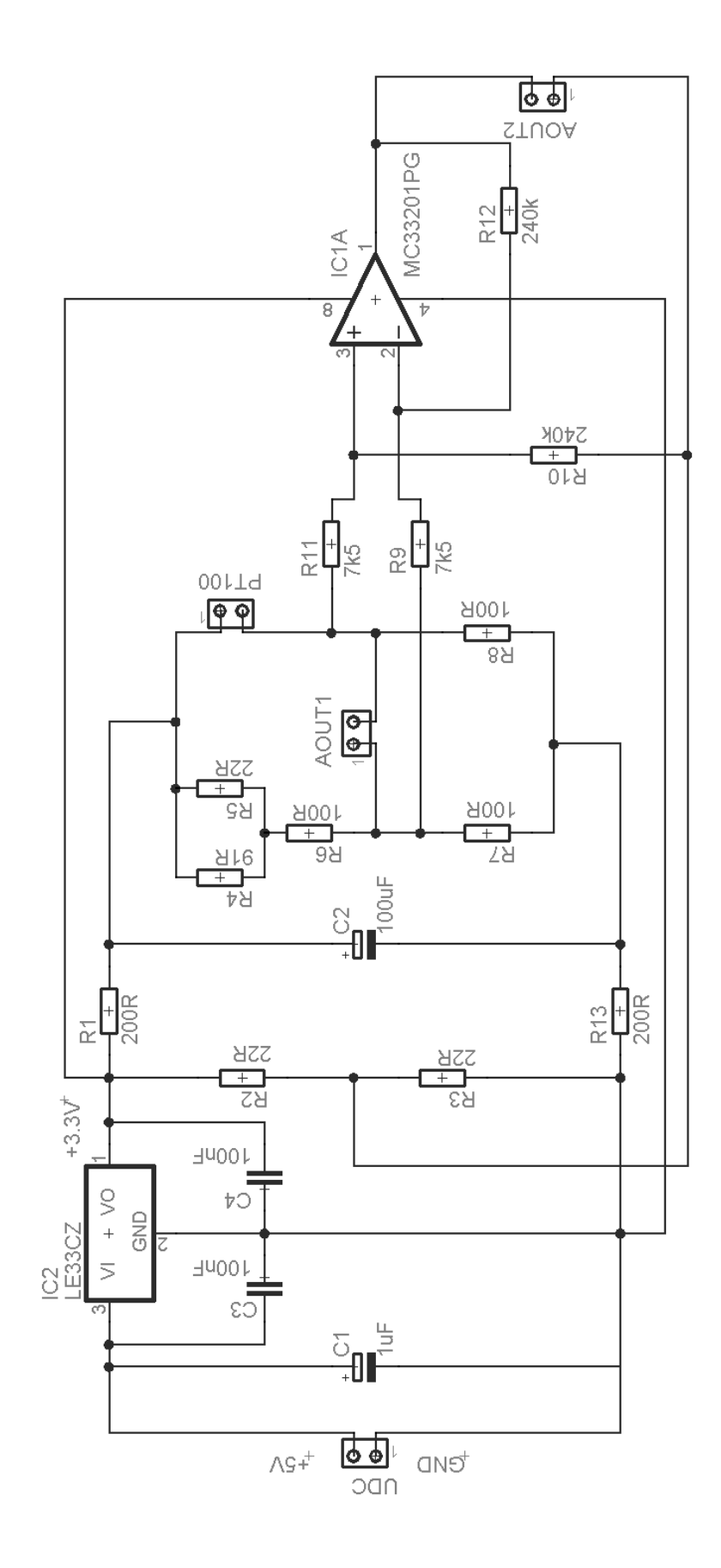

**G Plošný spoj p**ř**ípravku pro m**ěř**ení teploty s Pt100** 

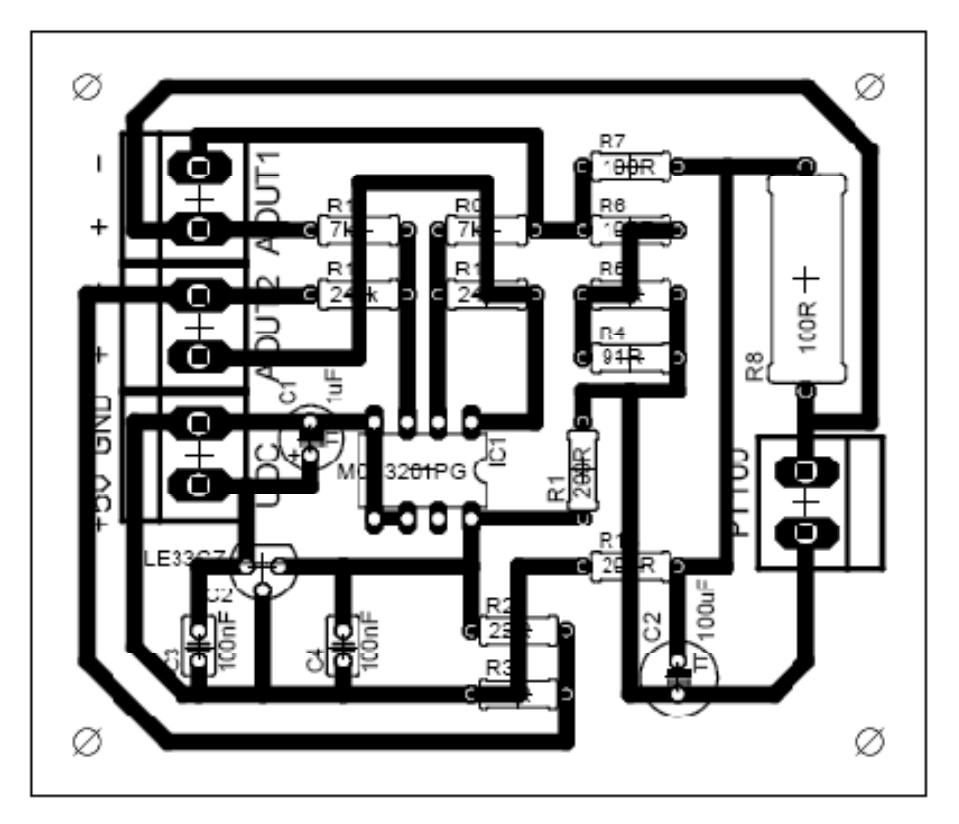

zobrazeno 3:2

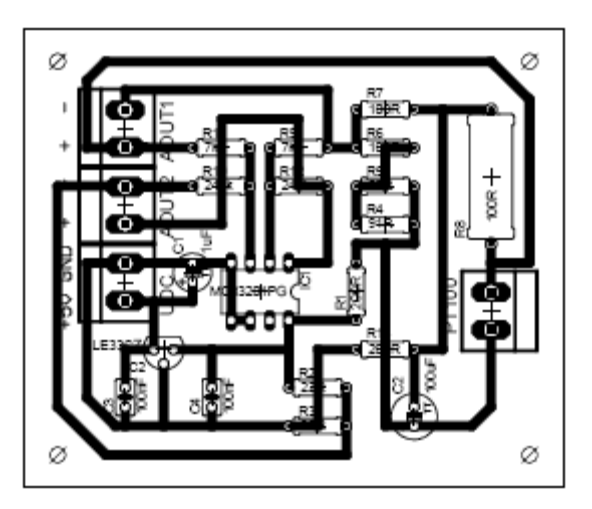

zobrazeno 1:1